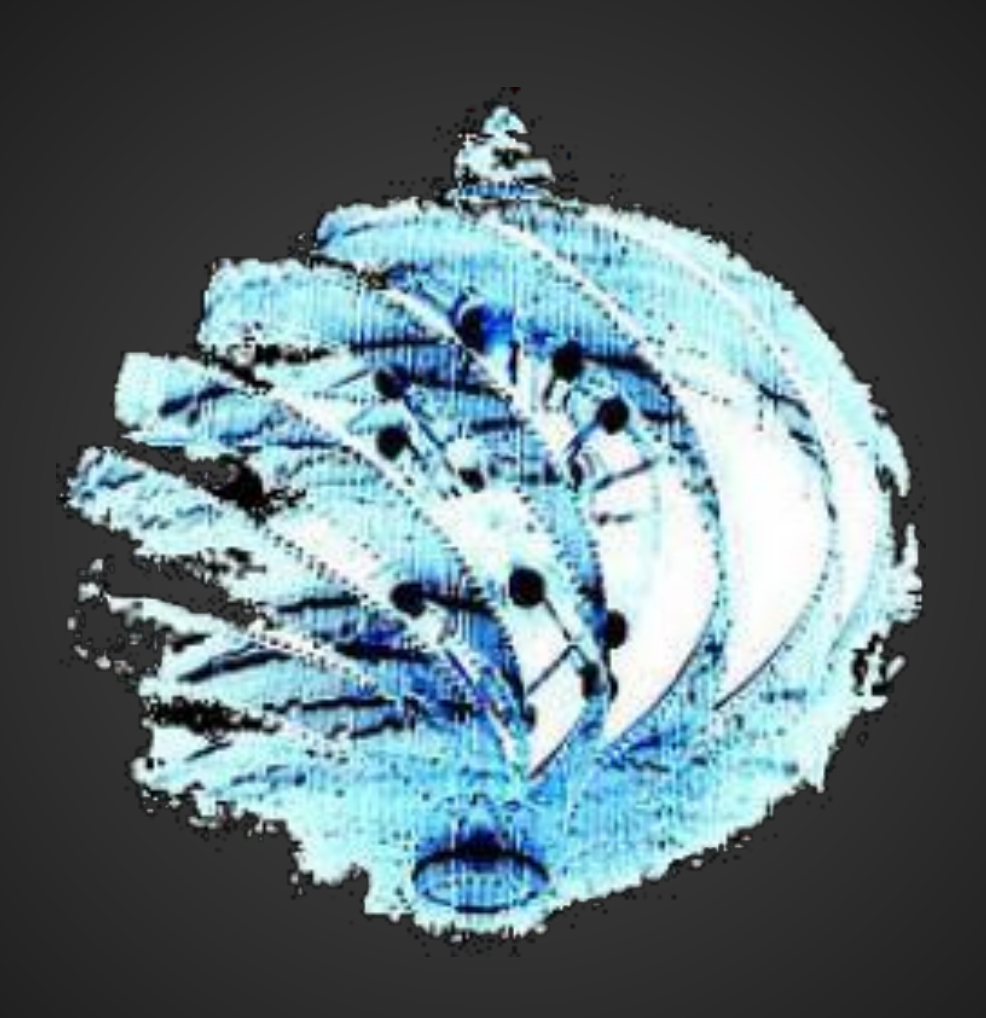

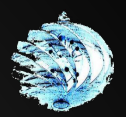

# **Android Forensics**

### **The Joys of JTAG**

**tty0x80**

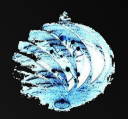

Some content has been redacted, either for legal reasons or to protect the privacy of those who have participated in some of my test cases.

If a particular omission interests you, see me later and I might be able to clue you in as to what was represented.

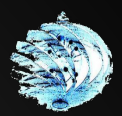

### **This is a duck**

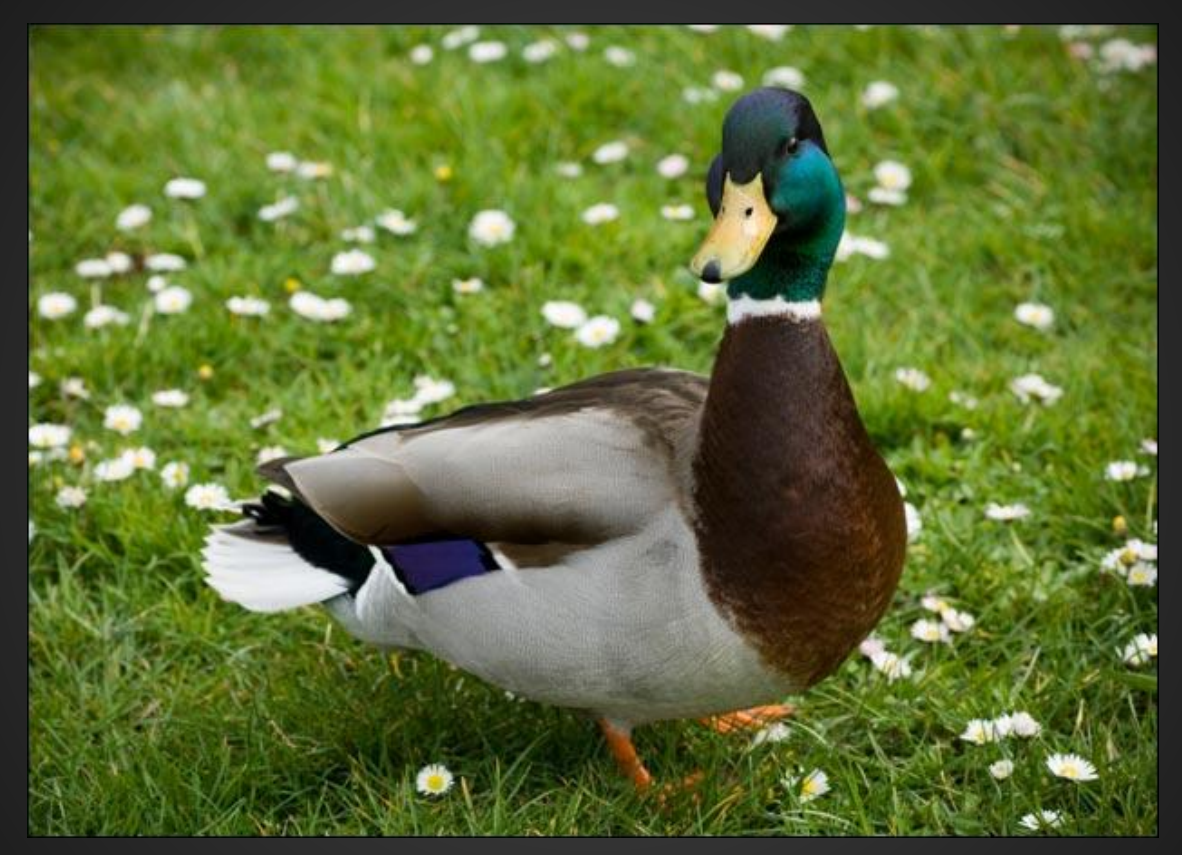

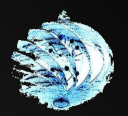

### **Proof**

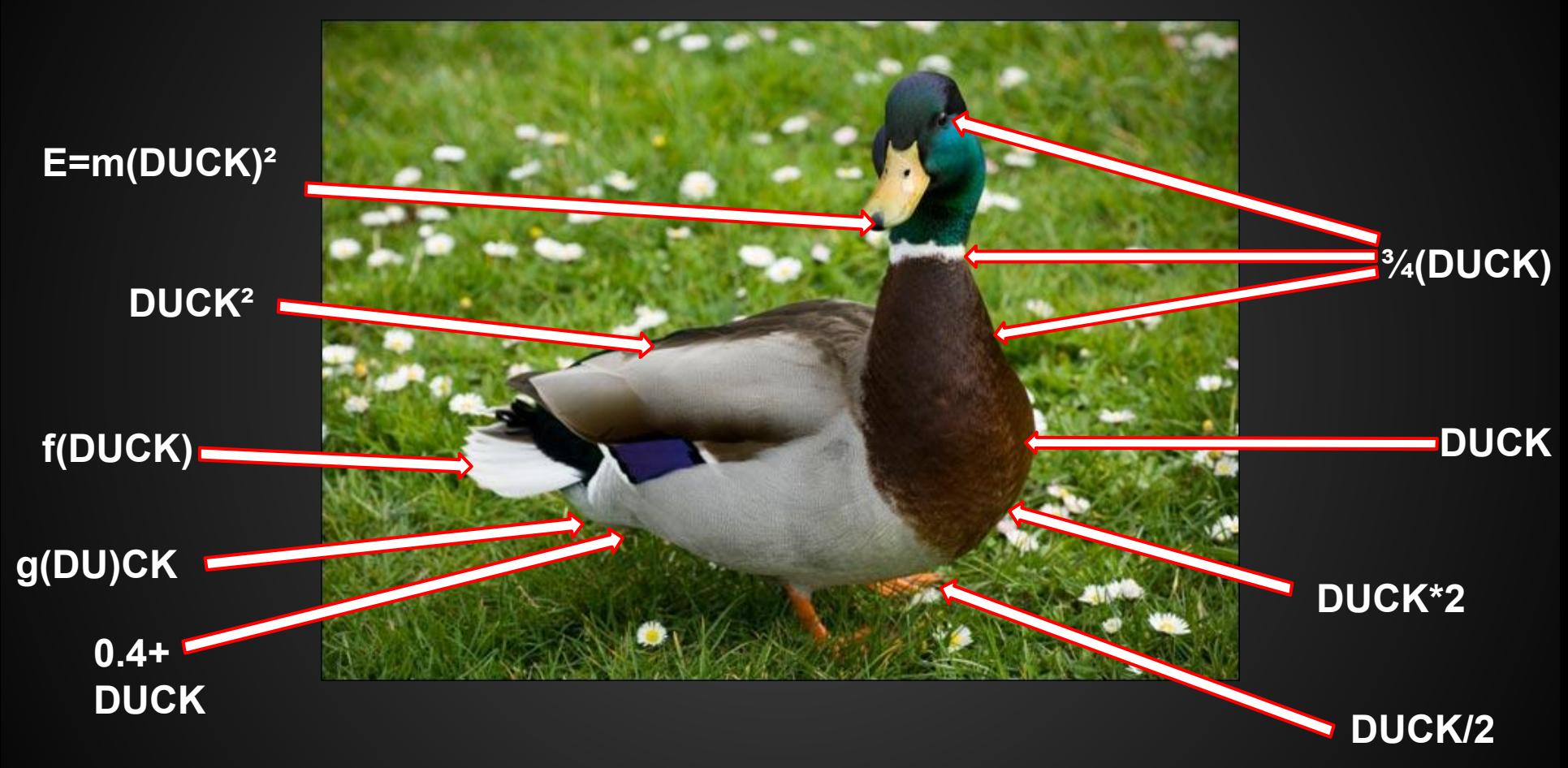

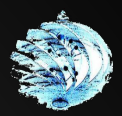

### **This is not a duck**

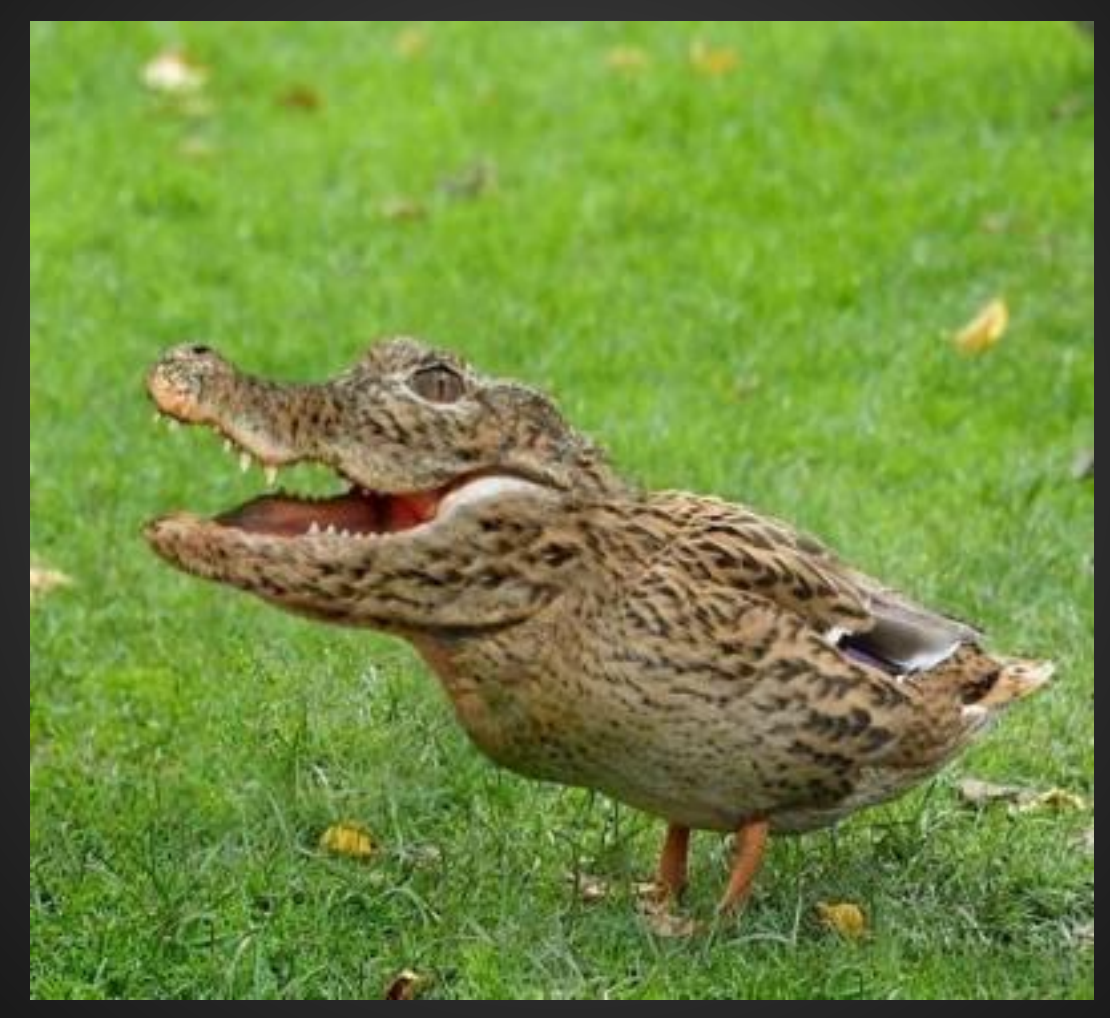

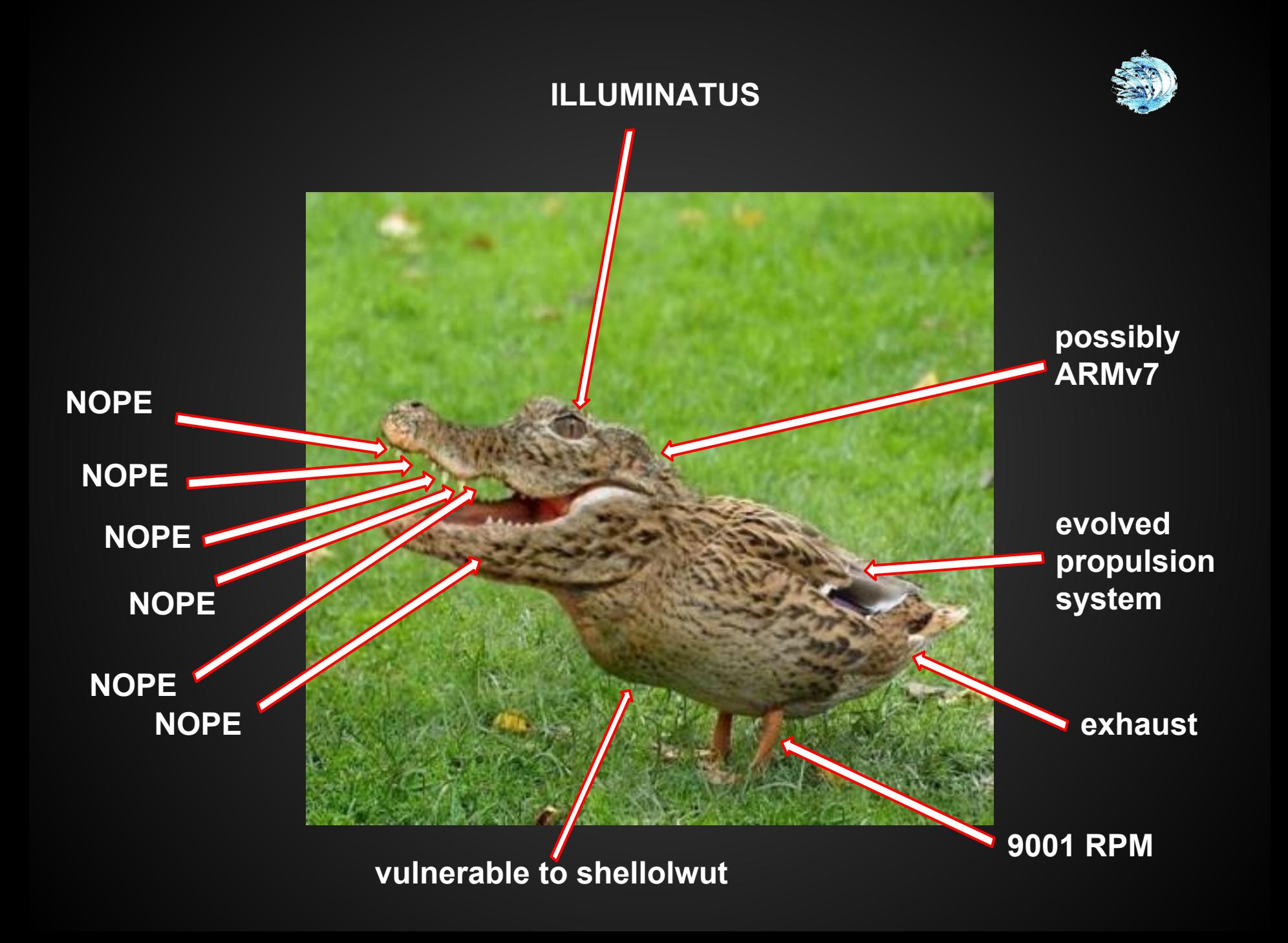

#### Here we are now.

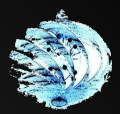

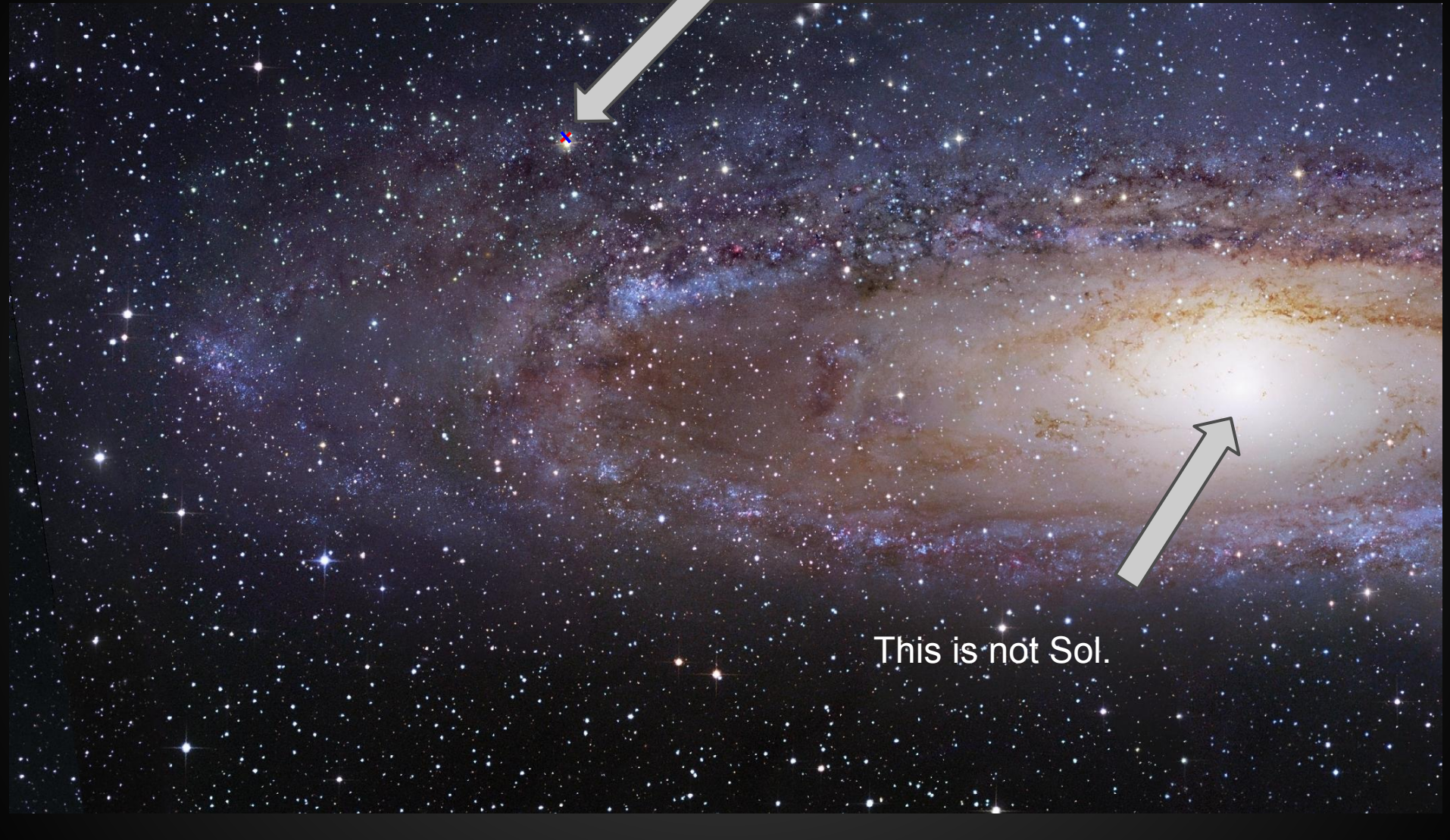

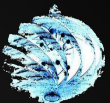

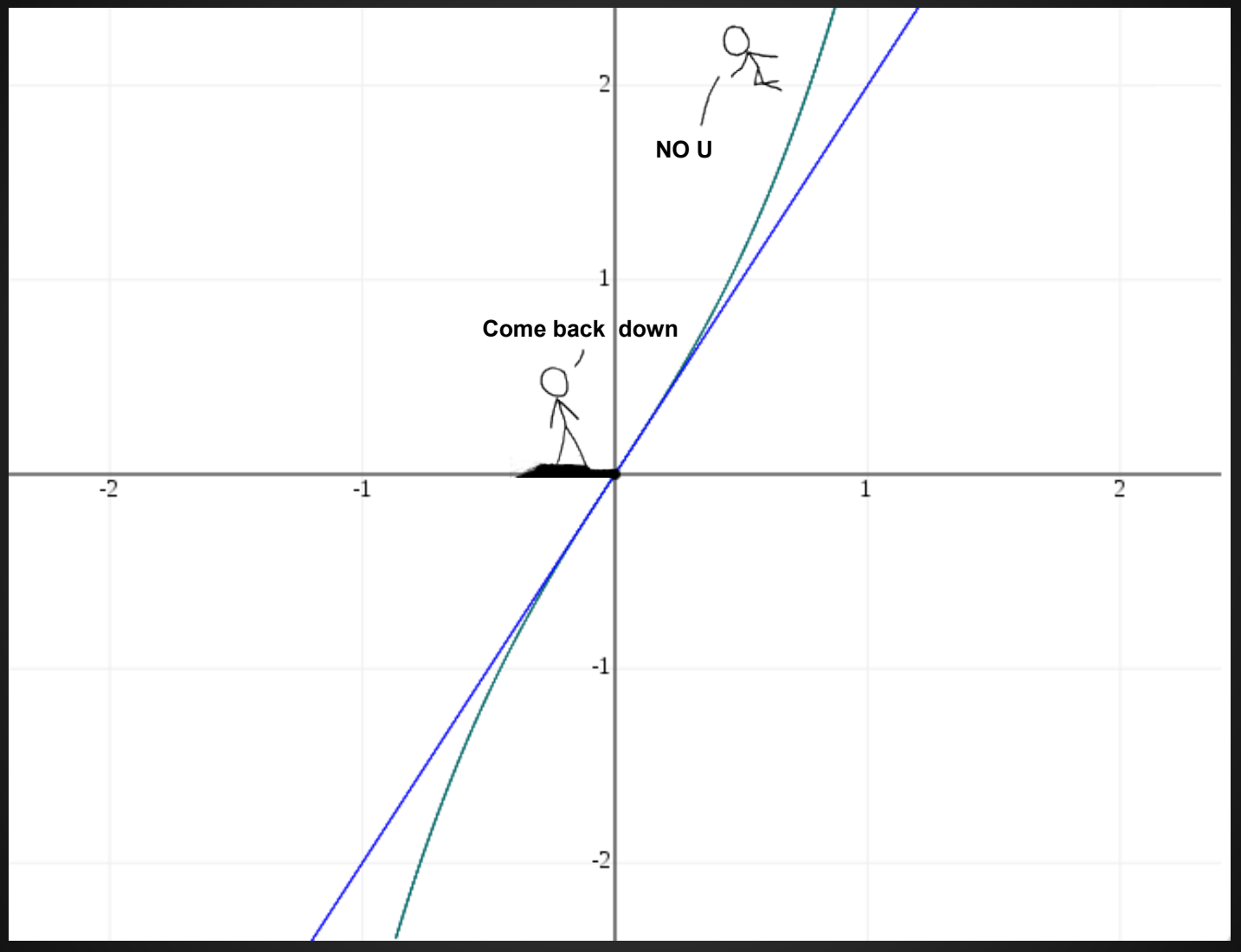

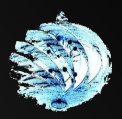

## **Who dis bitch?**

- Uni student at NSI TAFE, pursuing Bachelor of I.T in Network Security
- Constantly engrossed in Computer Security
- Areas of knowledge include: HUMINT, DFIR, R2I (RTI), SE, TSCM, acronyms

Reconnaissance, Counterintelligence and Countersurveillance.

- Linux user since age of 9 (rm -rf /'d myself ONCE)
- **•** Teach InfoSec topics and manage Security Laboratory  $\omega$  Uni
- P.I.M.P (Packet Interception and Manipulation Professional)
- Aspiring Security Researcher

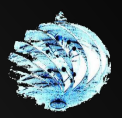

## **JTAG 101**

- Joint Test Action Group, IEEE 1149.1
	- Standard for Test Access Port (TAP) and Boundary-Scan Architecture
	- Serial Data Port
	- Can include user-defined data registers and instructions
- Real World Applications
	- Scan boards, systems and chips
		- Design verification
		- Debugging
		- Field testing
		- Hardware/software integration
		- Diagnostics

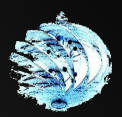

## **JTAG 101**

- Why implement into IC's?
	- Can't afford not to test
		- Risk of mass production of useless devices
		- Money down the silicon toilet
		- Delayed market entry
		- Test or get rekt
- Research and Development (Is JTAG for me?)
	- For the people who don't fabricate and say "It works, trust me."
		- Much more cost efficient to test
		- Designing with JTAG in mind isn't that hard
		- Spider into all components

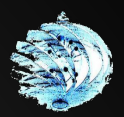

### **Benefits**

- Less intrusive testing
- Easier to test alpha/beta models
- Verify devices on the assembly line
- Interact with device even if it's in a non-bootable state
- Allows for manufacturer servicing
	- flashing
	- fault finding/diagnosing

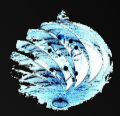

### **Trace Port Analyser**

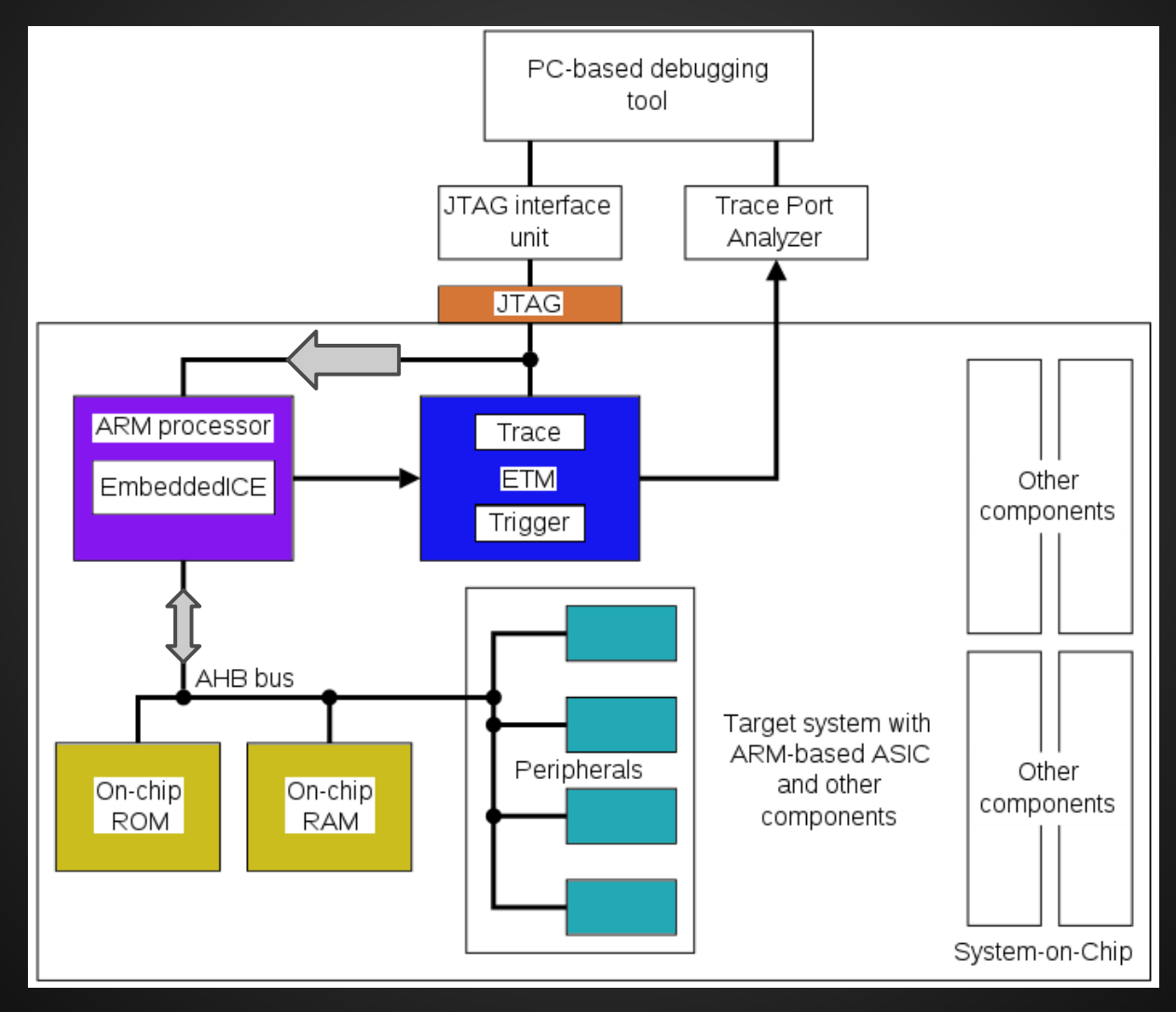

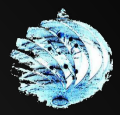

### **Embedded Trace Macrocell**

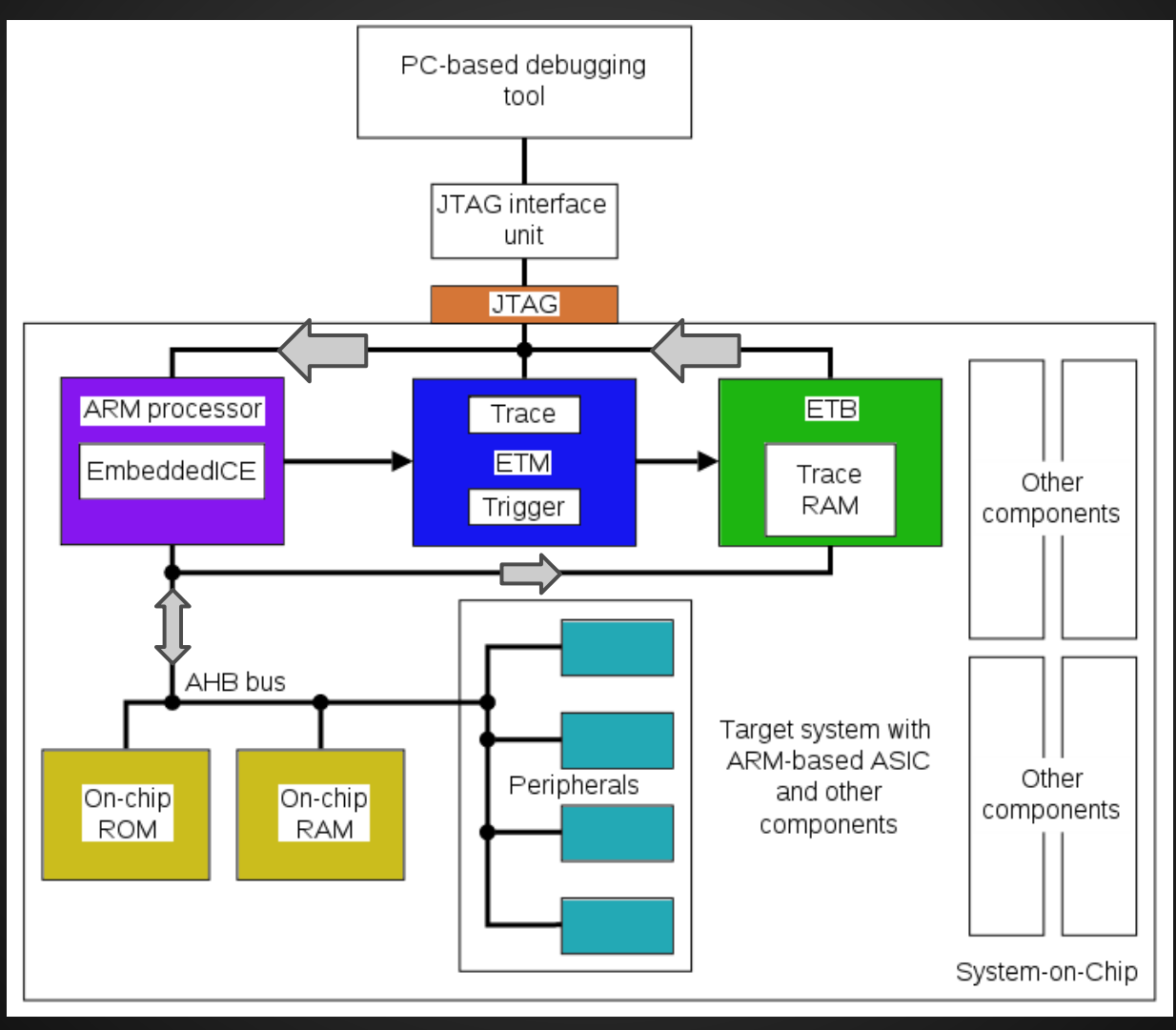

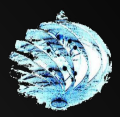

### **Device complexity**

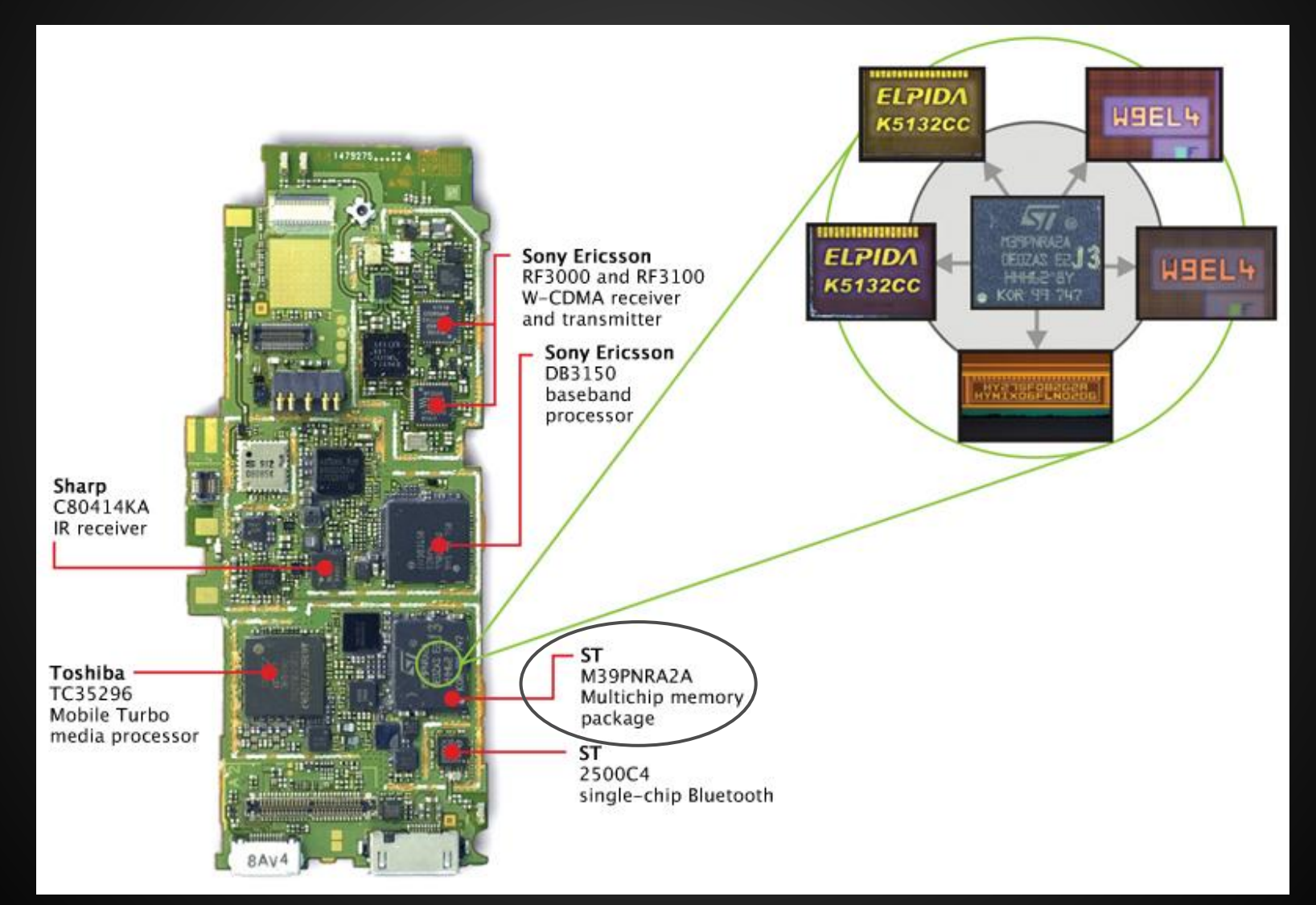

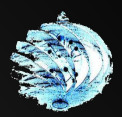

## **NAND gates (of hell)**

(electron micrograph)

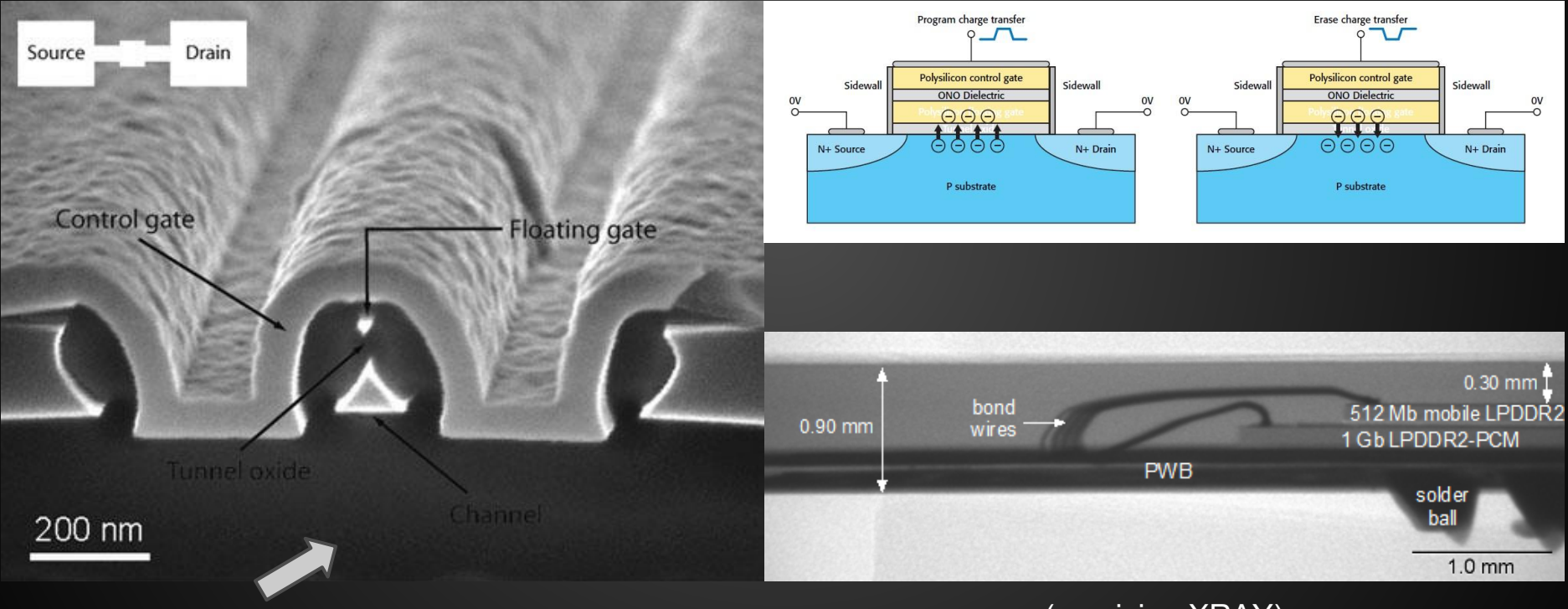

Screams of the departed

(precision XRAY)

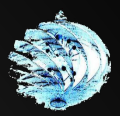

## **STACK'EM (Silicon edition)**

**ST M39PNRA2A MCP**

**Top: 2x 512Mbit NOR Mid: 1x 2Gbit SLC NAND Low: 2x 512Mbit DDR2 SDRAM**

**highly complex wire-up**

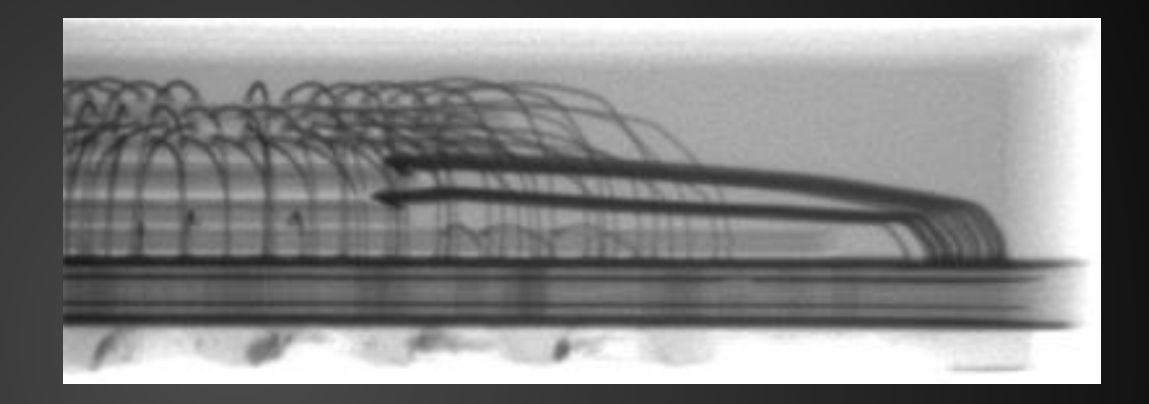

**K90KGY8S7M-CCK0 Samsung 840 'EVO' 1x 128GB TLC NAND (Graphical representation as no XRAY available)**

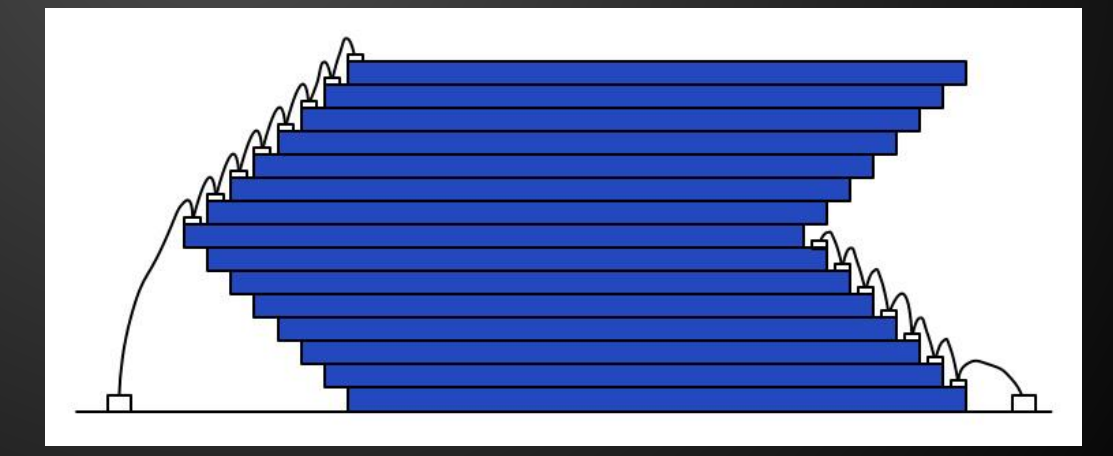

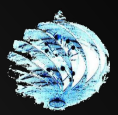

## **STACK'EM (Silicon edition)**

**3D NAND** 

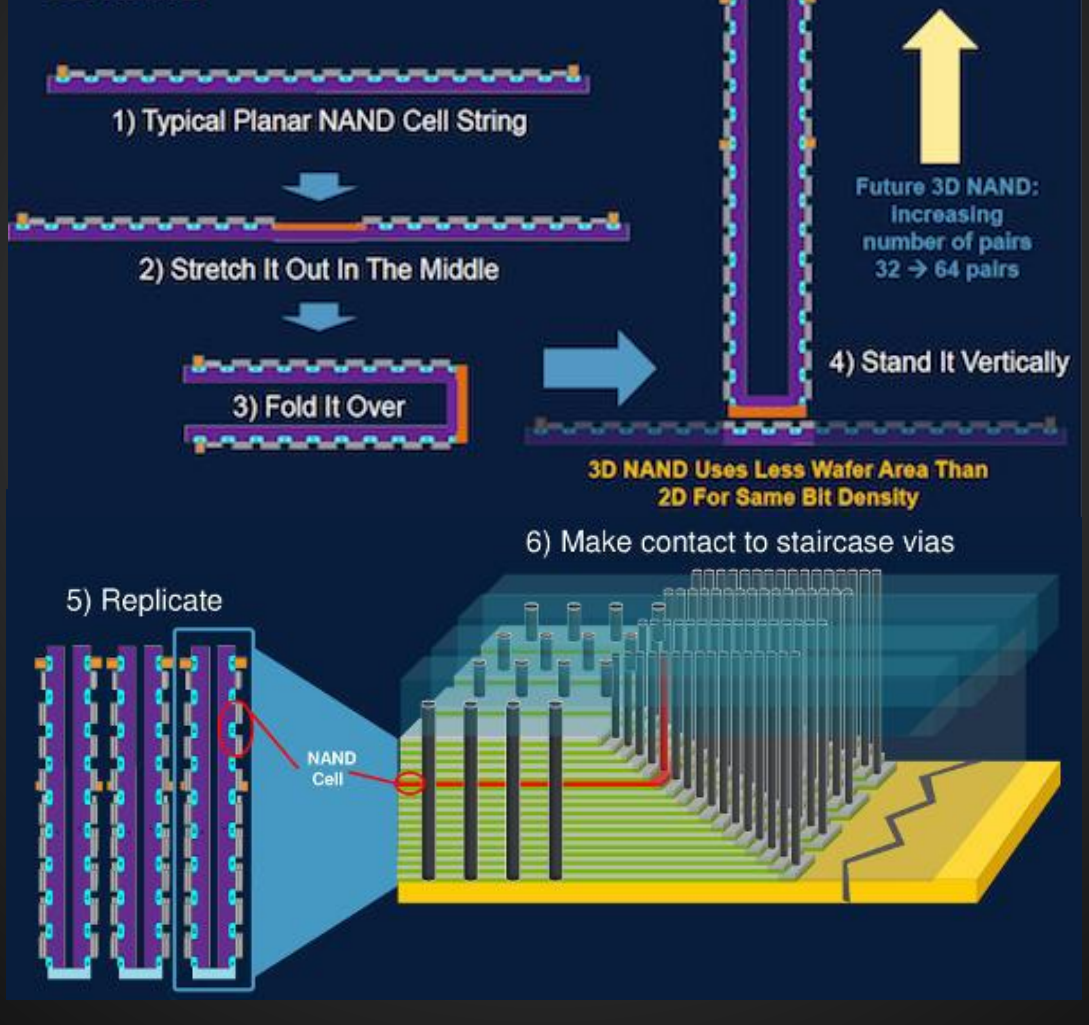

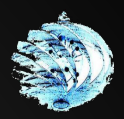

### **How was that relevant?**

- MCP means more types of memory in a single package
- Interfaces become more and more complex
- Proprietary BGA's (info available only for LEA and/or via NDA channels)
- New memory types change the game
- New challenges with each evolution (filesystem, software, physical)
- No swiss army knife (unless you can afford highly custom \$500K++ solutions)
	- Netherlands Forensic Institute (NFI) (still not a swiss army knife)
		- MTK I/II (Memory Toolkit)

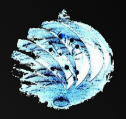

### **There can't be that many BGA's?**

CABGA, CBGA, PBGA, CTBGA, CVBGA, DSBGA, FBGA, FCmBGA, LBGA, LFBGA, MBGA, MCM-PBGA, PBGA, SBGA, TABGA, TBGA, TEPBGA, TFBGA, UFBGA, UBGA, VFBGA, WFBGA…

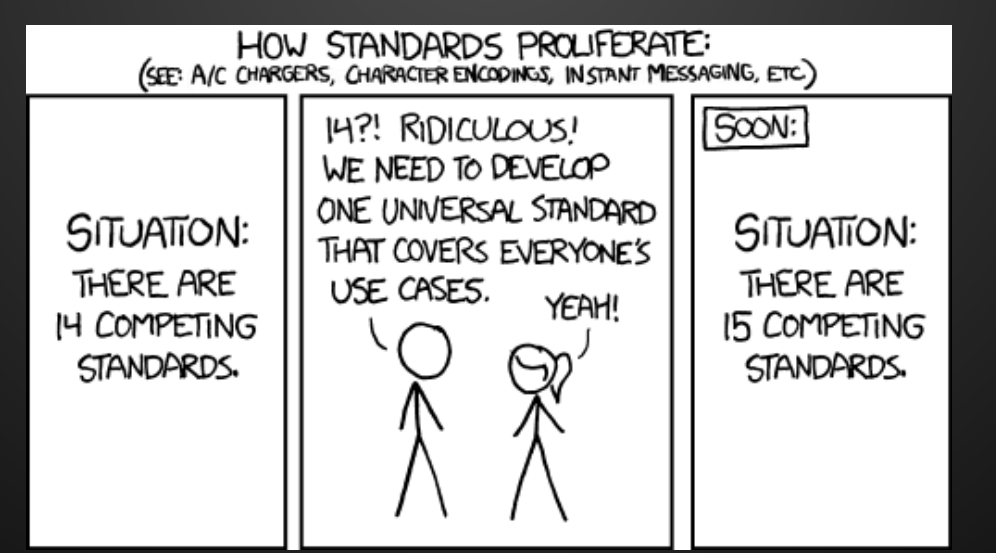

Credit: XKCD

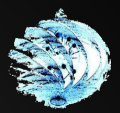

### **What are we dealing with?**

#### Flash Memory

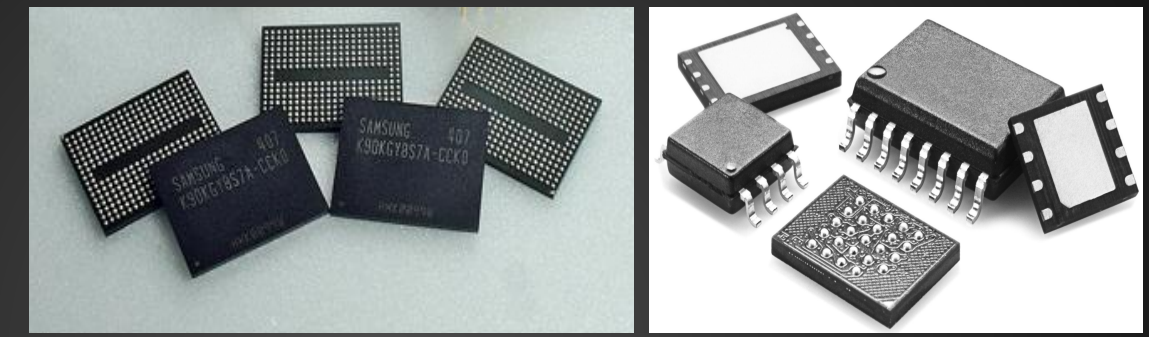

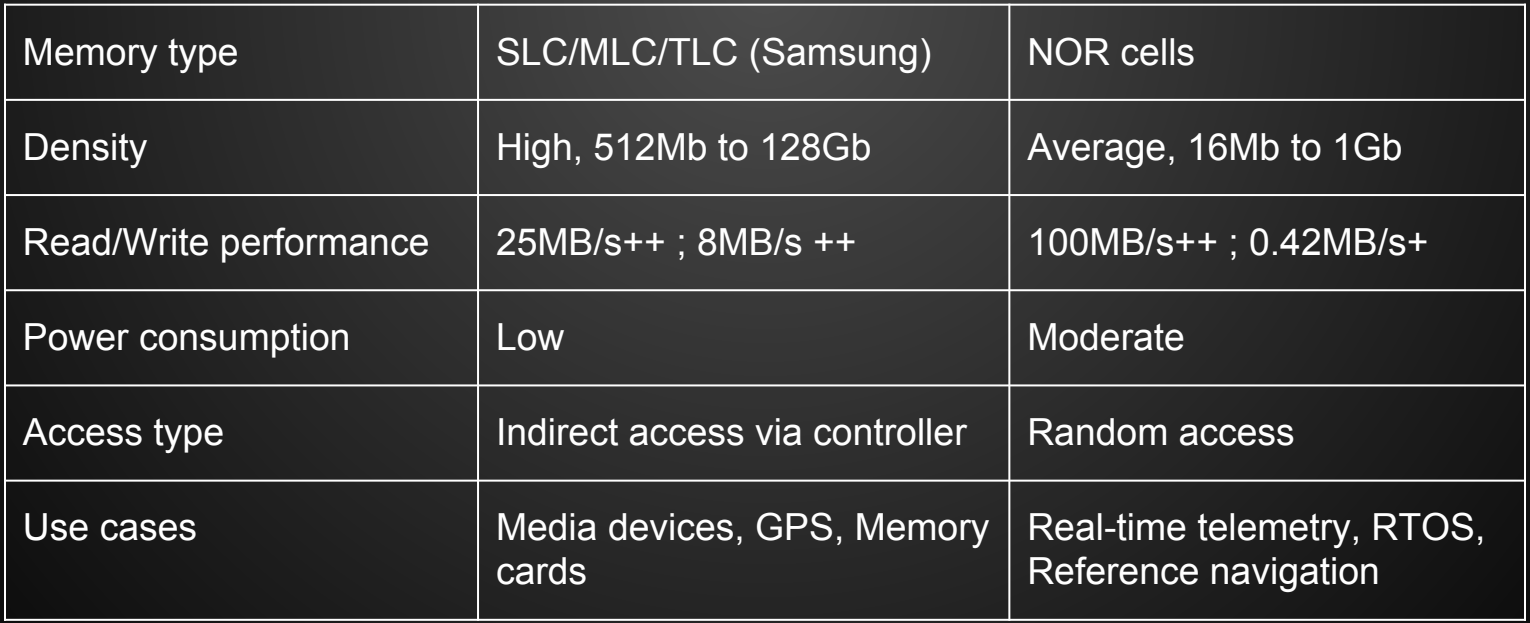

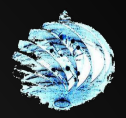

## **What else are we dealing with?**

- Different File Systems
	- ext4
	- FAT16/32
	- Samsung RFS
	- YAFFS/YAFFS2
		- Yet Another Flash File System
	- Other proprietary file systems
		- They just love to bake their own

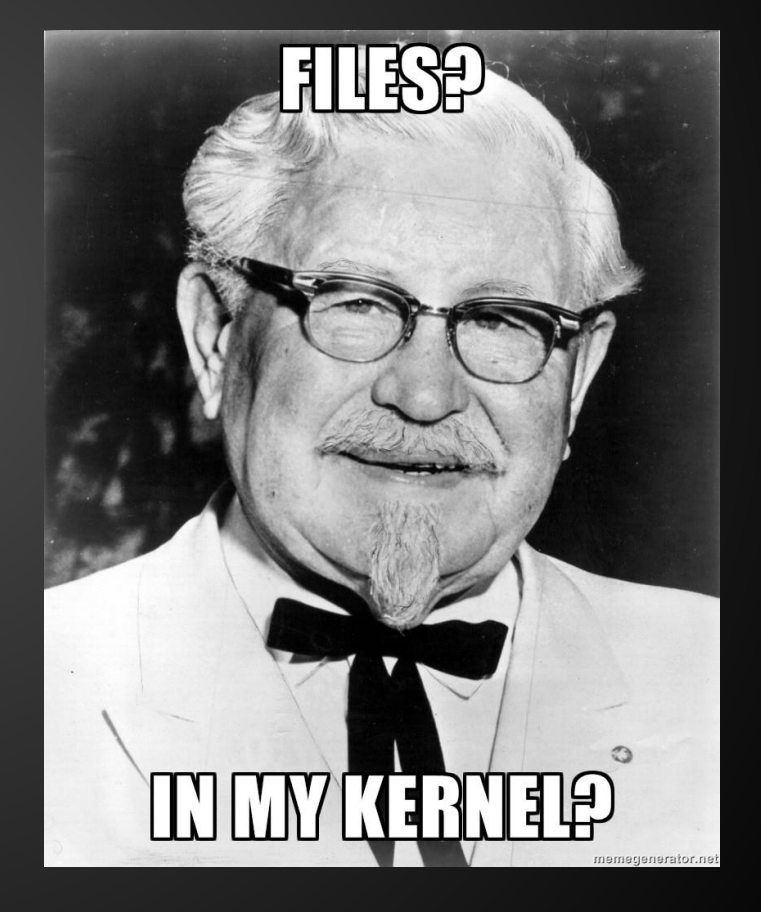

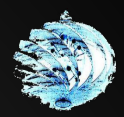

### **Device seizure**

- Isolate device from all types of RF communication
	- Faraday bags and RF isolation boxes
- Turning the device off? **Think again**.
	- FDE, PIN/Password protection
	- Potential TRIM as device executes shutdown scripts
	- If device RAM is outside of your forensic teams' capabilities, here is the world's smallest violin for you.

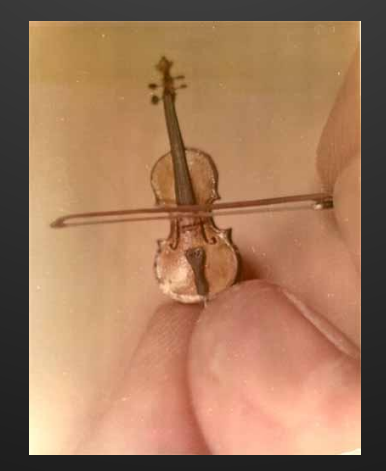

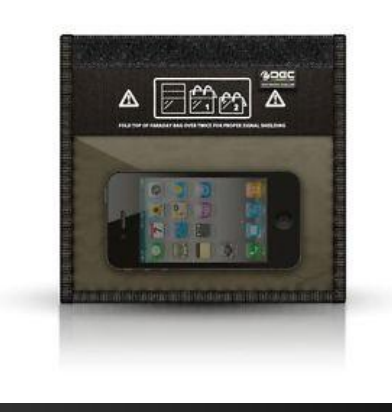

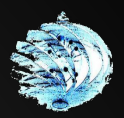

### **Device seizure**

- Take detailed notes of the device at the time of seizure
	- Observe environment the device is in
	- Determine if WiFi networks are in use
	- $\circ$  Gather as much data about how the device is running before deciding to shut it down or isolate it.
	- DETAILED NOTES (You can make a horrible mistake here)
	- I don't care how long this list is because it will never be long enough
	- WRITE FASTER DAMMIT (Time is of the essence)
	- Evaluate value of data held on device
	- Isolate device OR begin acquisition
	- $\circ$  ???
	- Profit
	- $\circ$  Too much to keep in mind and every case is unique

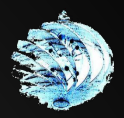

### **Forensic argument**

The acquisition of flash memory in mobile devices is **not forensically sound.**

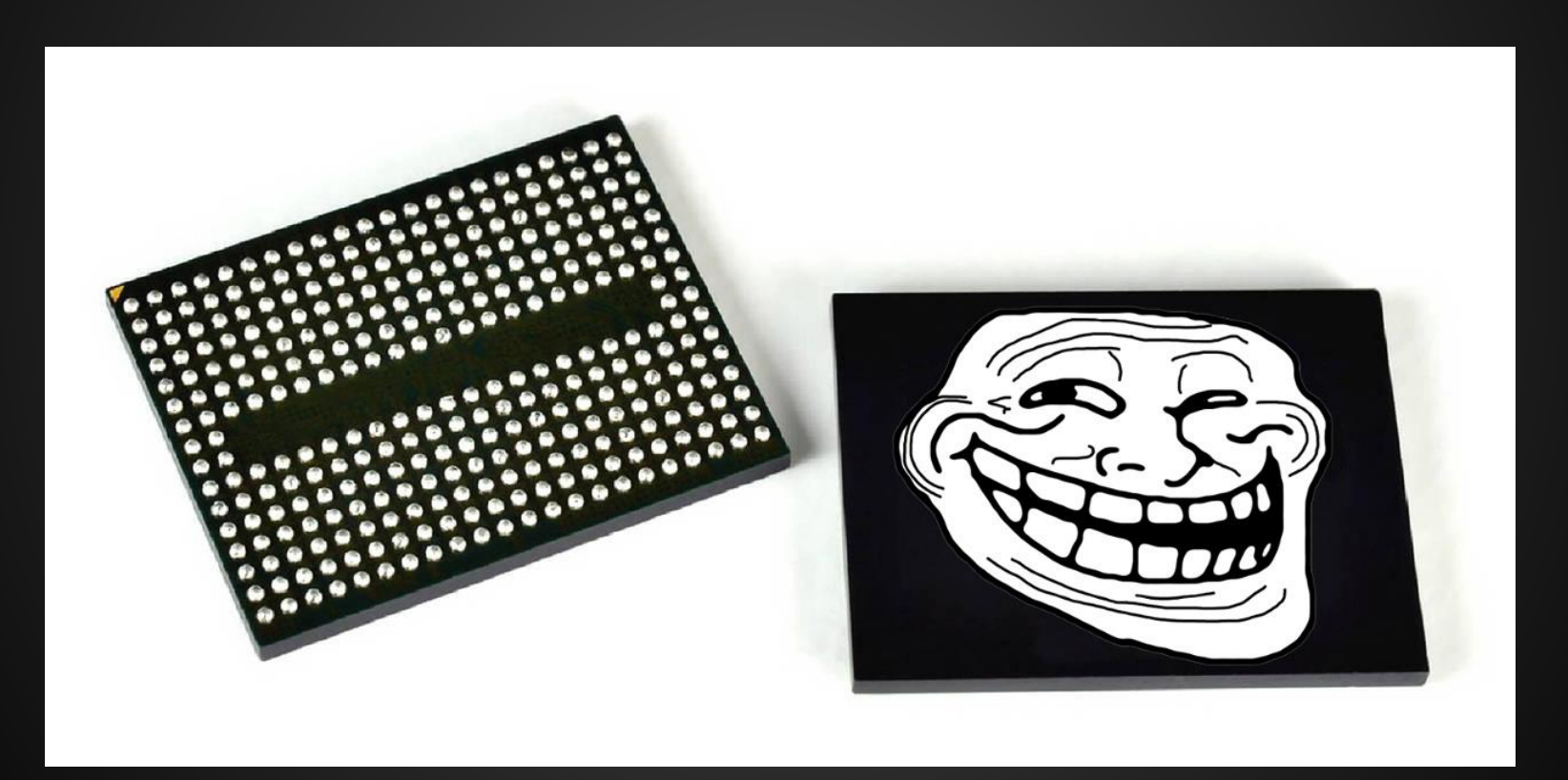

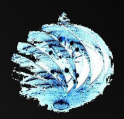

## **What say I?**

From a forensic perspective, no modifying instructions (write, erase or otherwise) should ever be communicated to the target device during the process of acquiring evidence.

As a result any data acquired in such a manner would still be admissible, with the exception that some evidence might have been lost due to circumstances beyond the examiners control. However, this would impact repeatability.

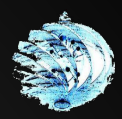

## **Methods of acquisition**

#### ● Manual

- HIGH Potential for evidence loss
- Requires examiner to interact with device
- No protection against data being written
- NOT forensically sound from a digital forensics perspective
- Questionable admissibility
- Last resort

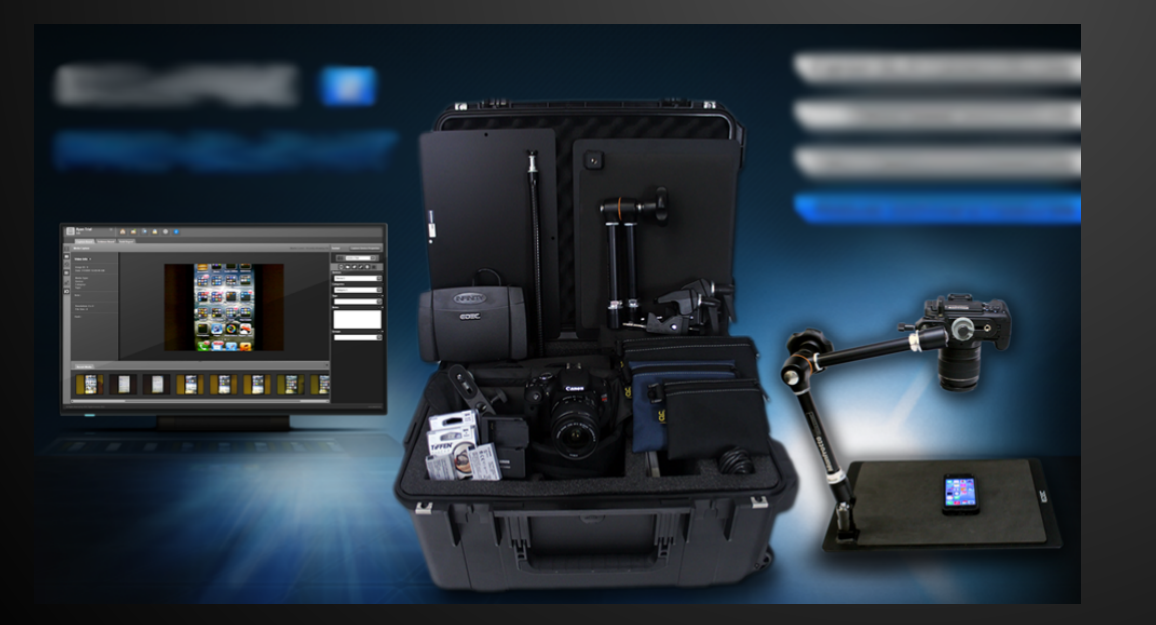

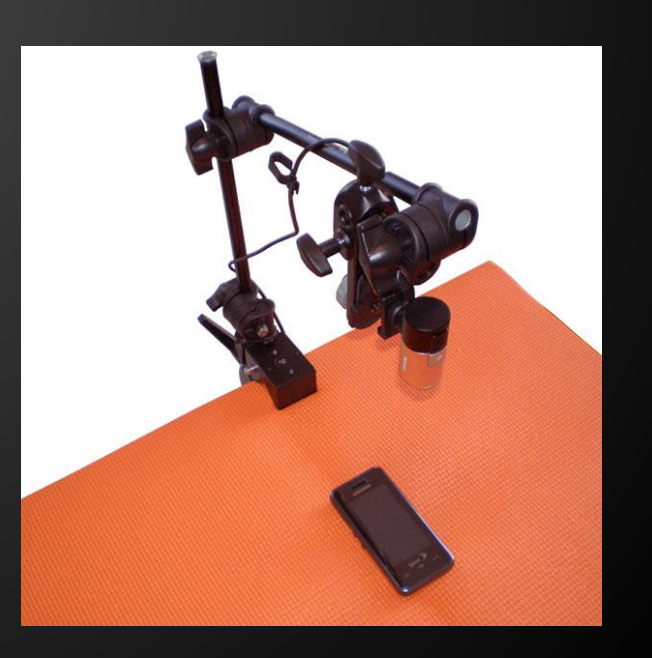

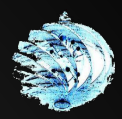

## **Methods of acquisition**

#### ● Logical

- Wired (USB), Bluetooth, IrDA, WiFi
- Bit for bit copies of files and directories
- ADB, AT modem commands, BlueSnarfing and more
- Questionably sound: modifying bootloaders, uploading binaries to device, requires some level of modification
- Can impact repeatability if incorrectly done

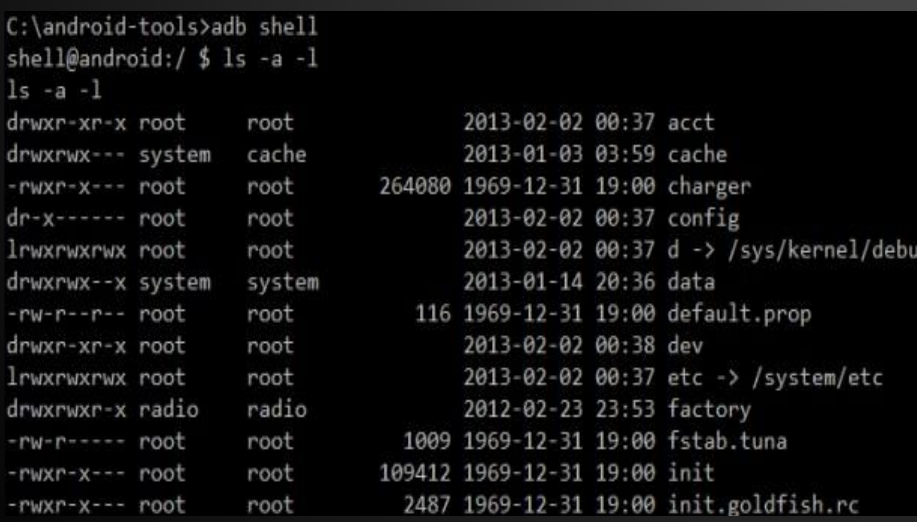

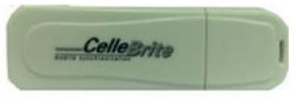

Insert the Bluetooth adapter in either of the two USB ports at the top of the UME-36PR0, as shown below. Press > to continue.

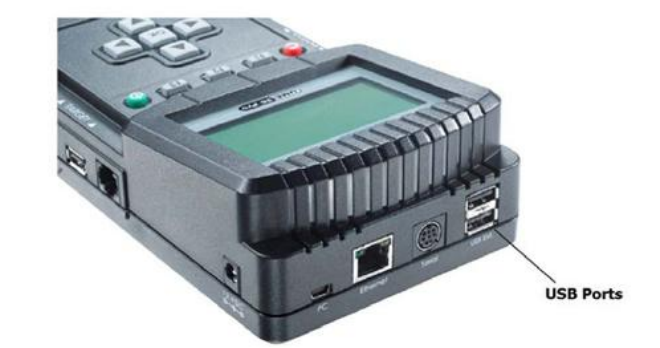

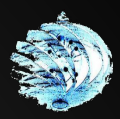

## **Methods of acquisition**

#### ● Physical

- Everything!
	- Bitstream copy of entire memory space
	- Deleted data (except where the controller has TRIM'd)
- Holy grail of evidence acquisition
- JTAG, Chip-off or Micro Read
- Forensically sound!

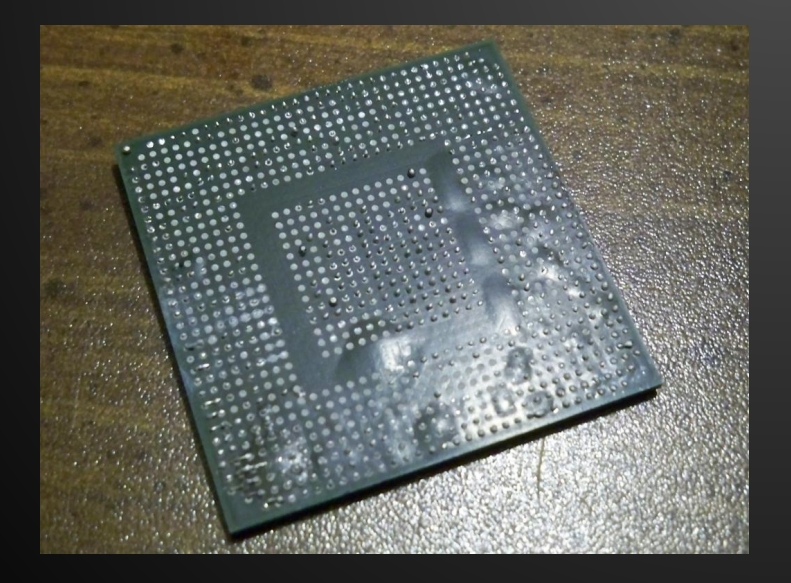

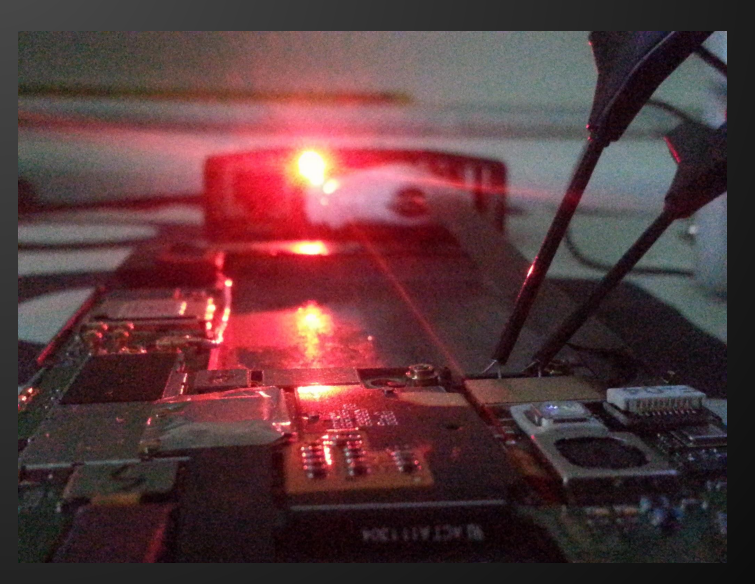

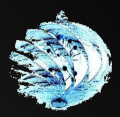

## **Everything used**

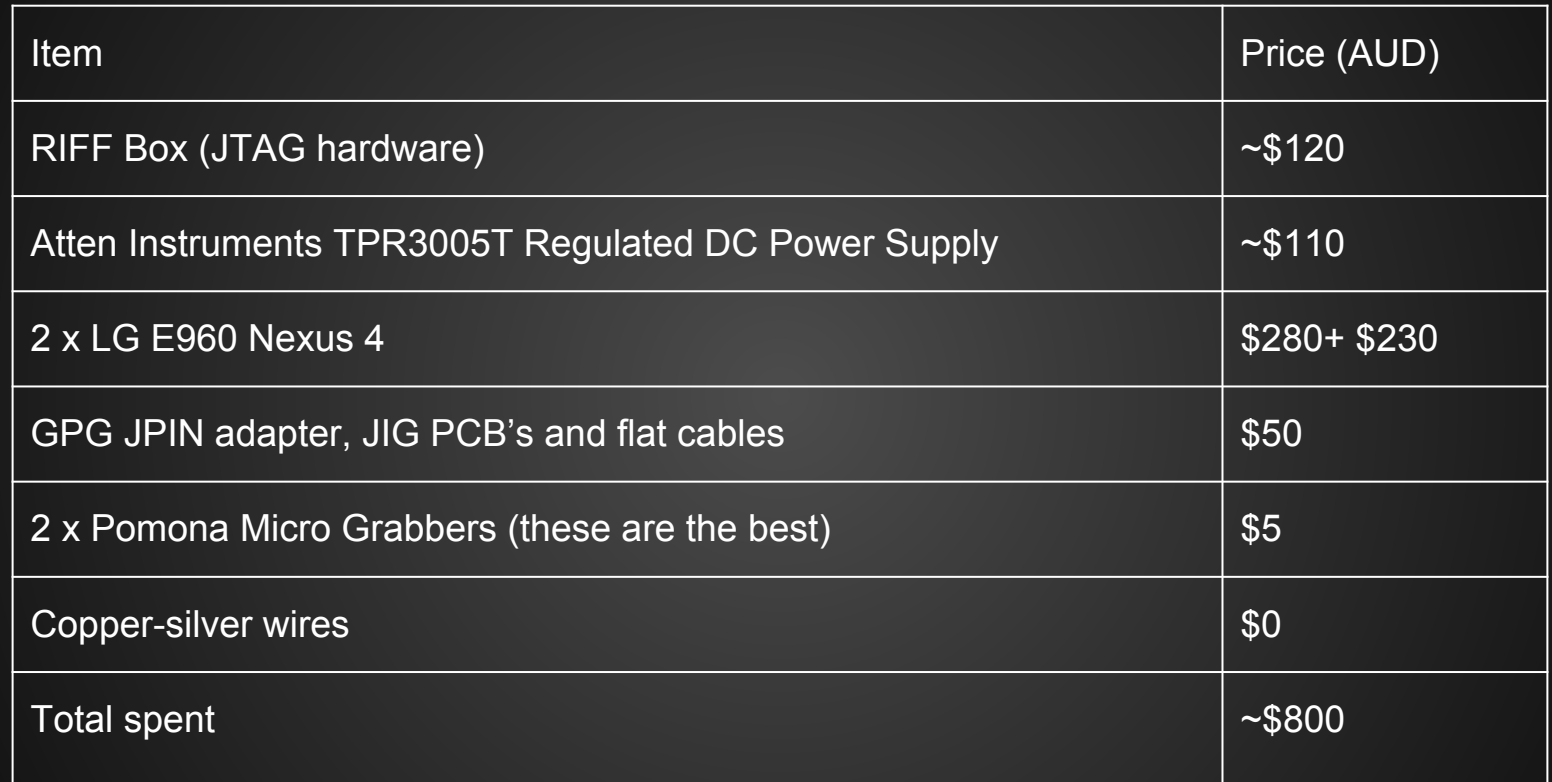

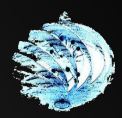

## **Setting up the device**

- Ensure a stable power source is in use
	- Atten Instruments TPR3005T
	- Battery power or USB power not enough
	- Set to 3.80V/2.1A at first and varied for stable connection to device
	- Current draw varies, good to provide more in case of spikes

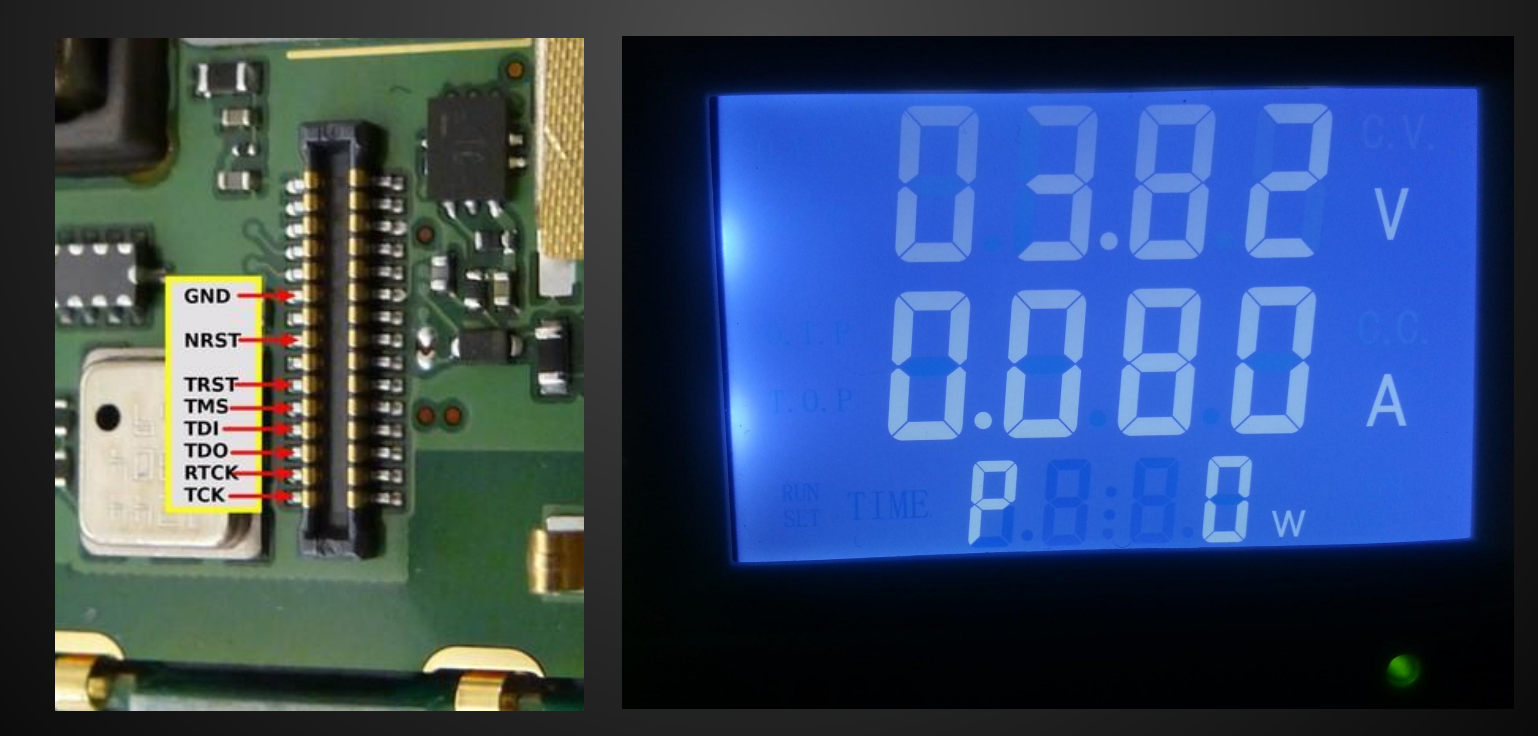

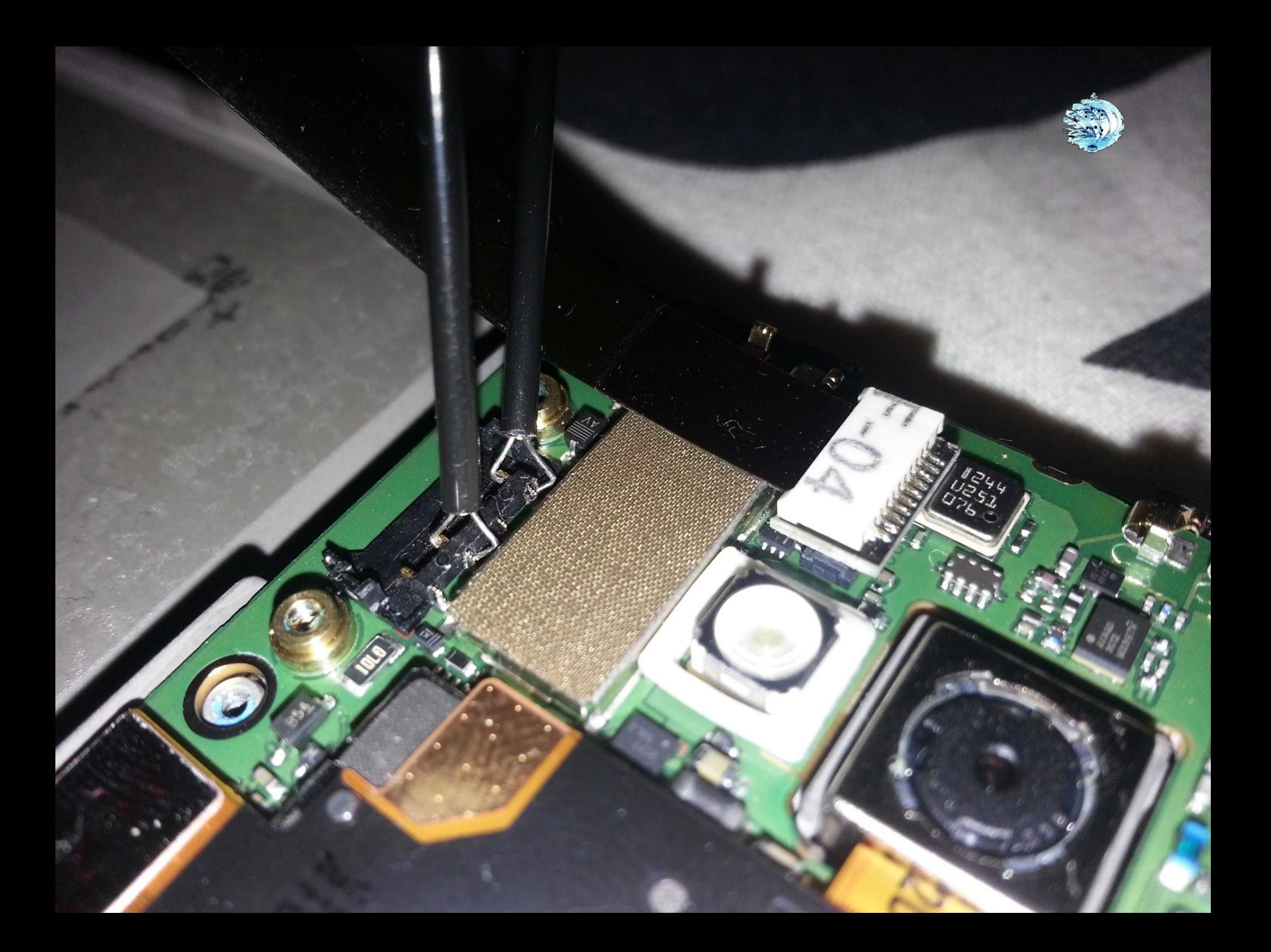

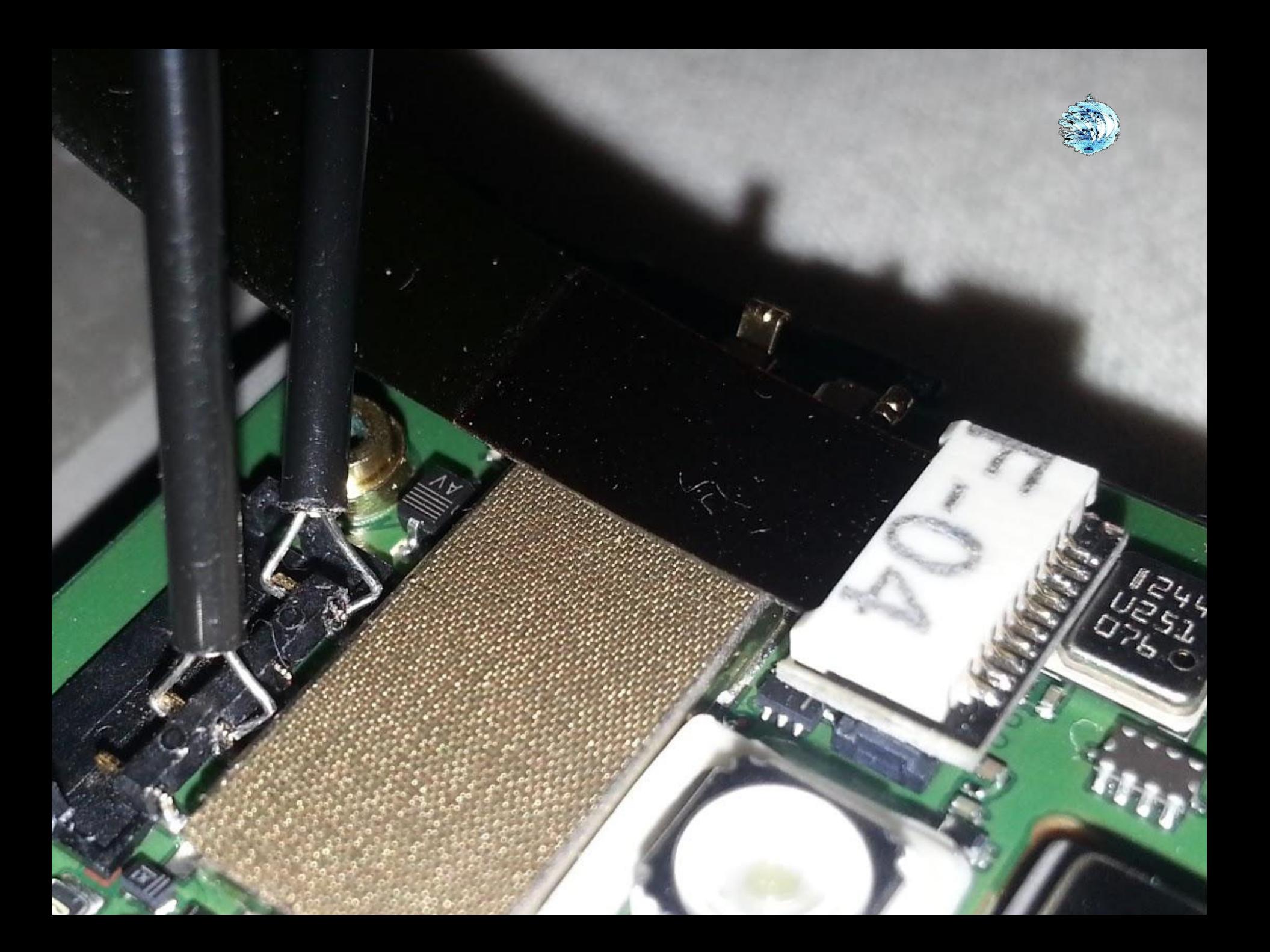

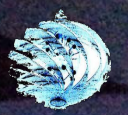

**U. Bay W** 

#### Magic happens here

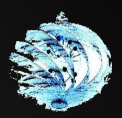

## **DCC? IRC?**

- DCC Loader Debug Communications Channel
	- Communication interface between the loader code running in memory and the JTAG software
	- Instructions are communicated through DCC

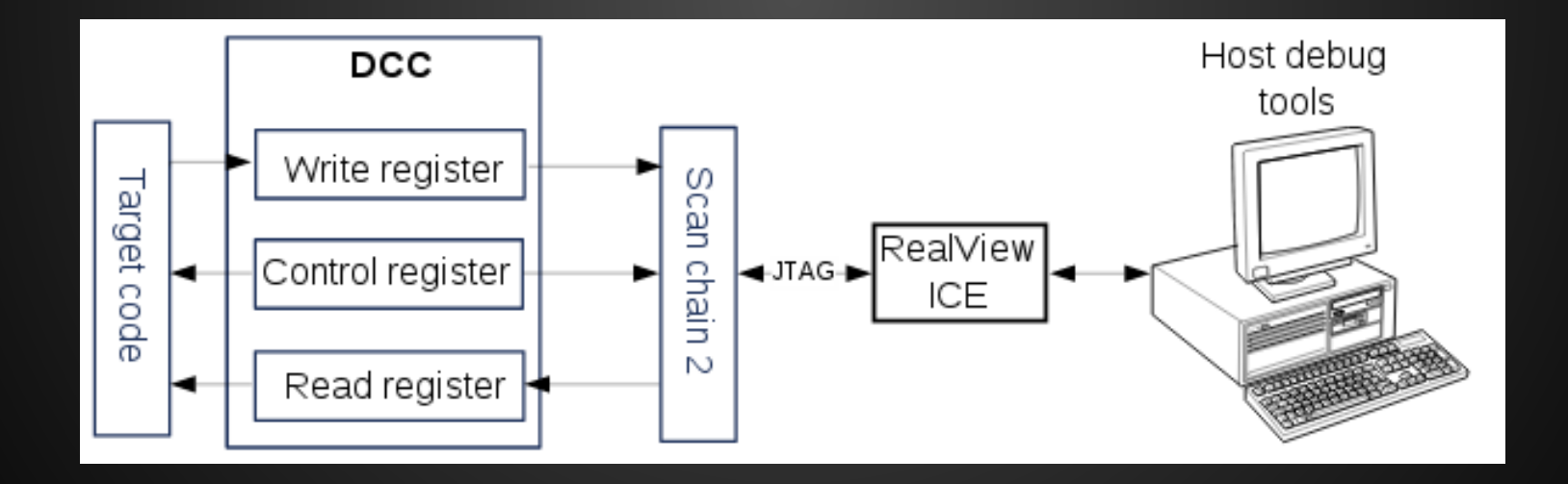
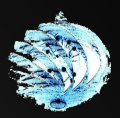

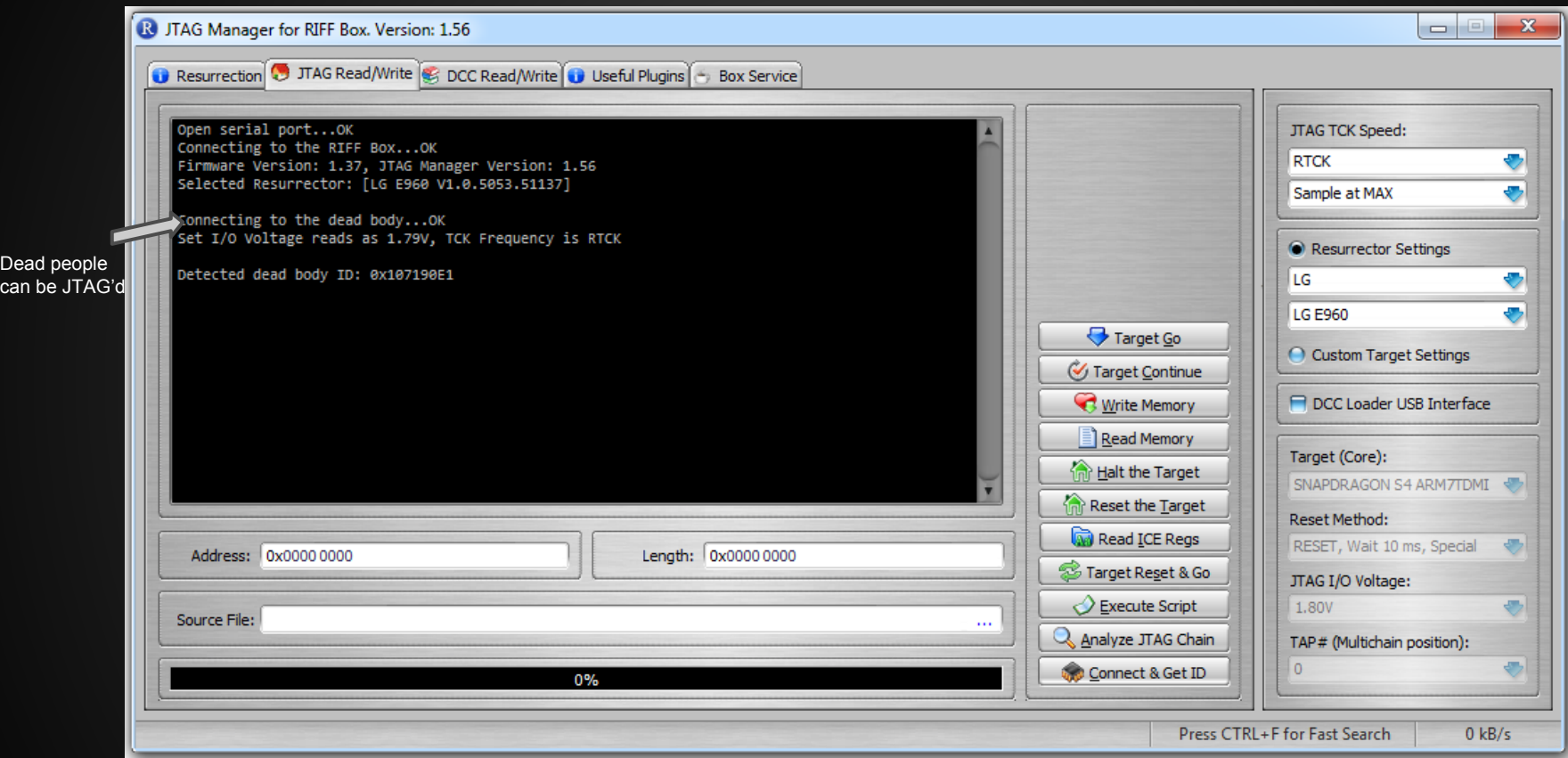

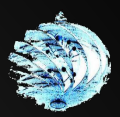

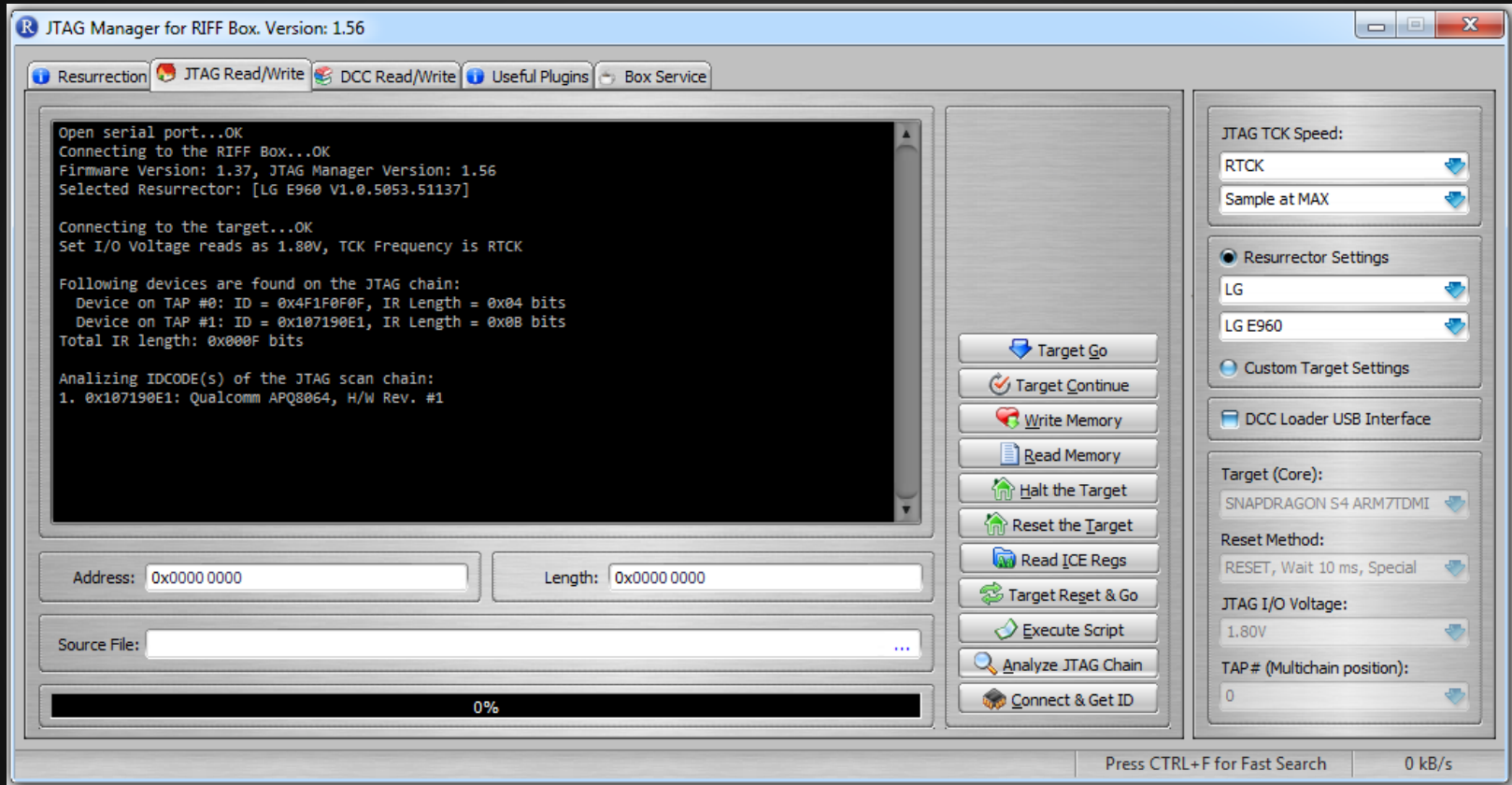

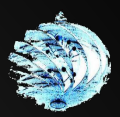

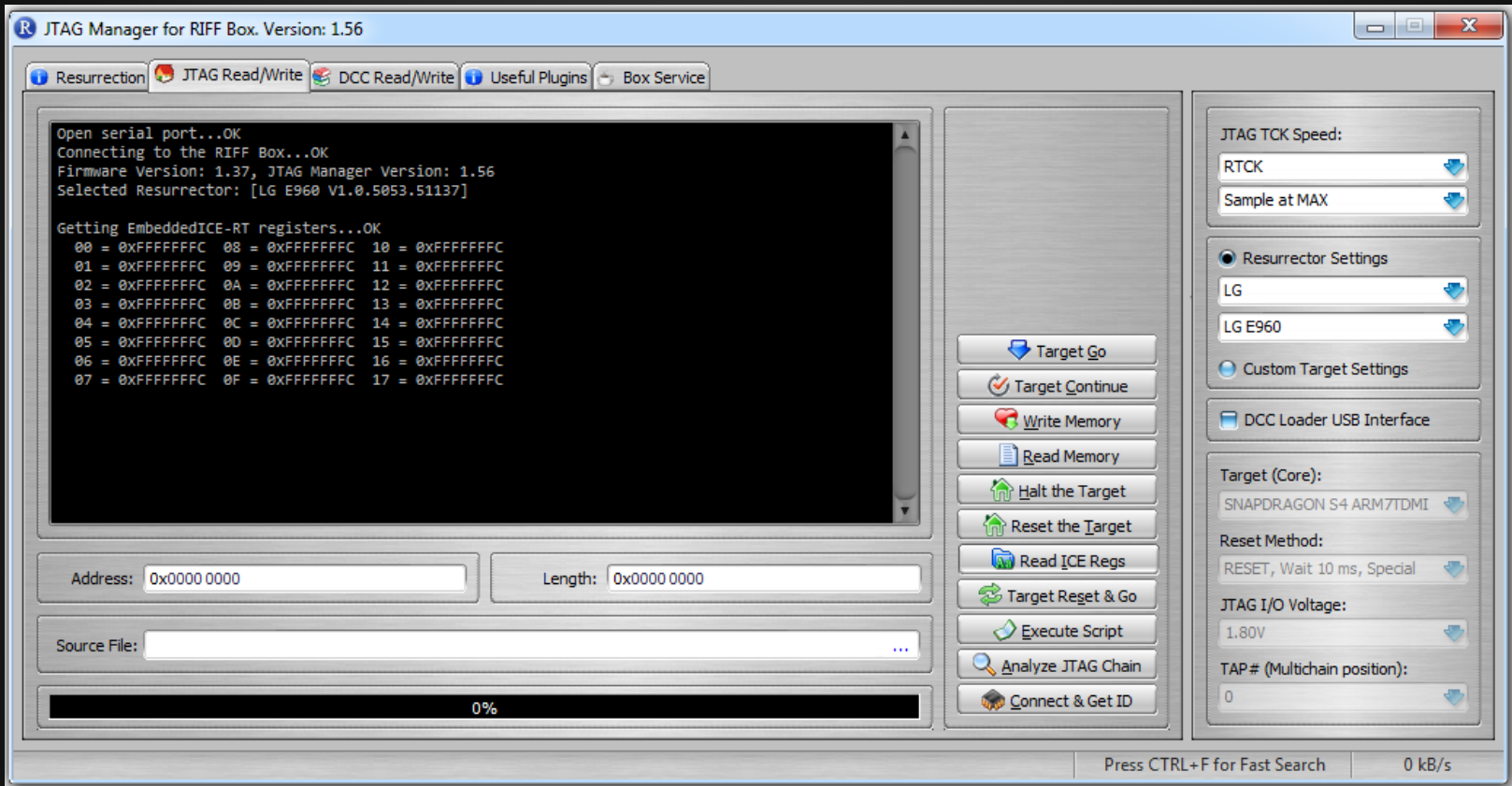

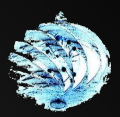

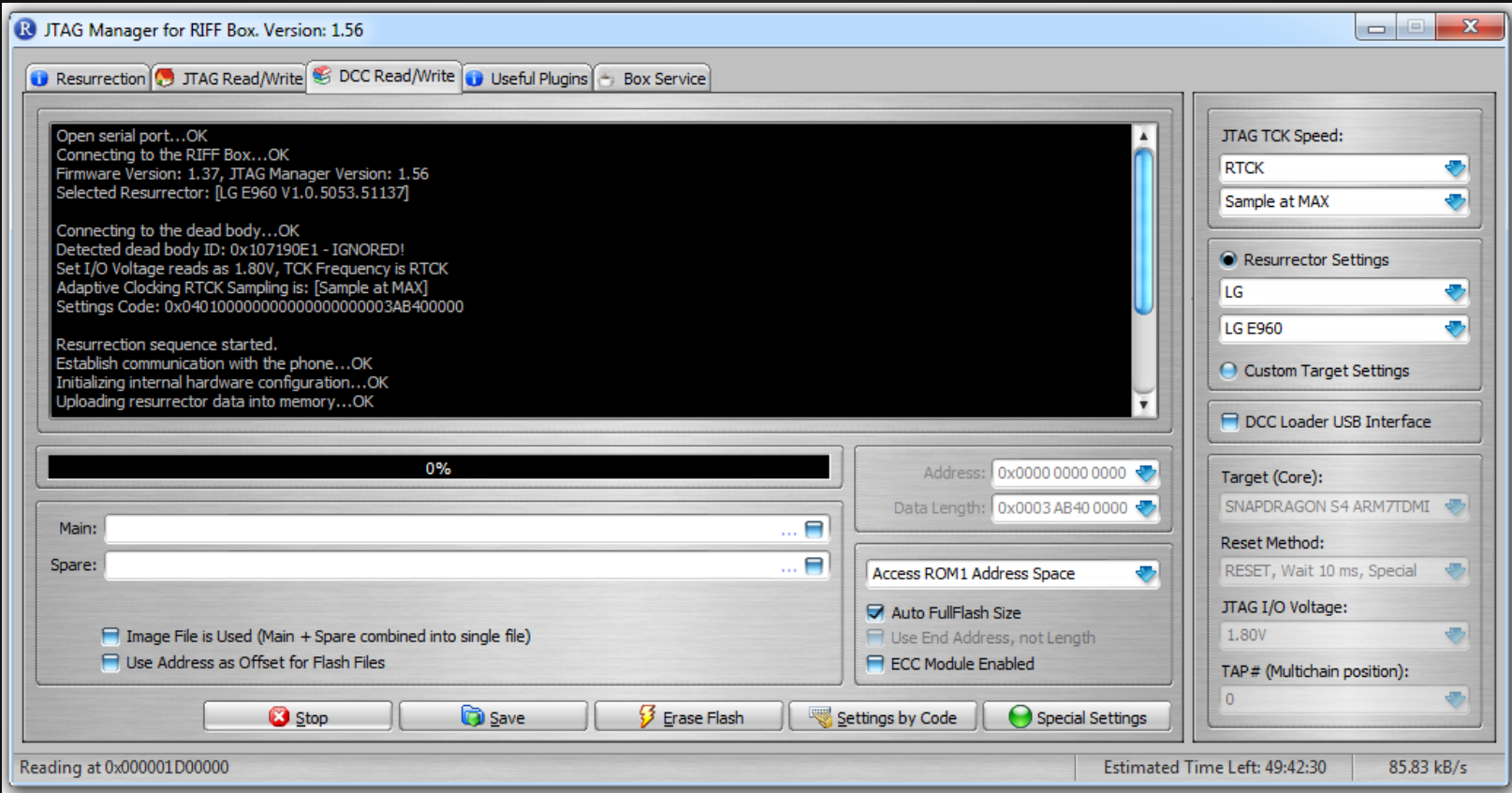

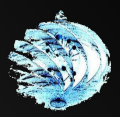

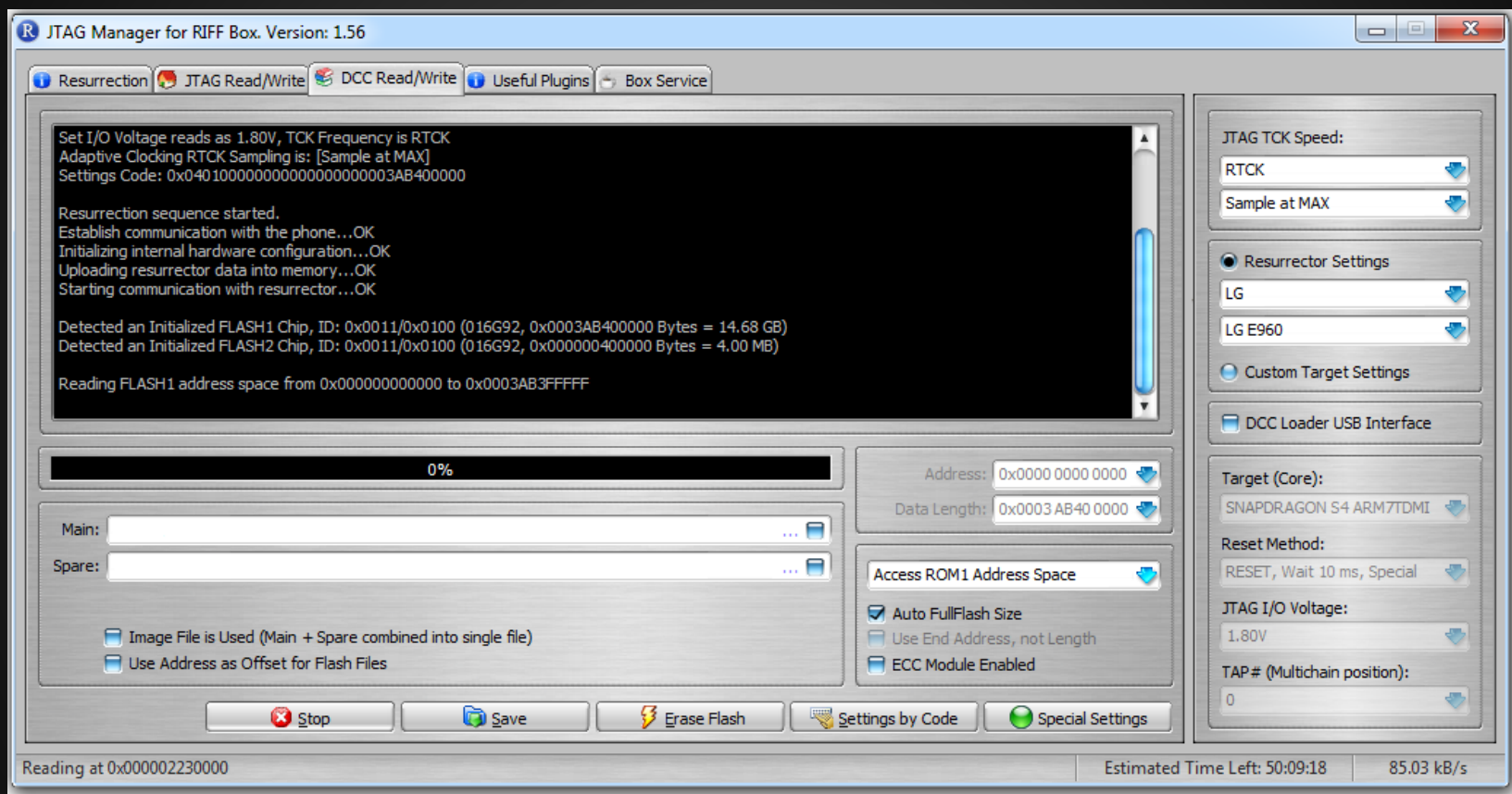

#### **Can we has data?**

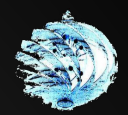

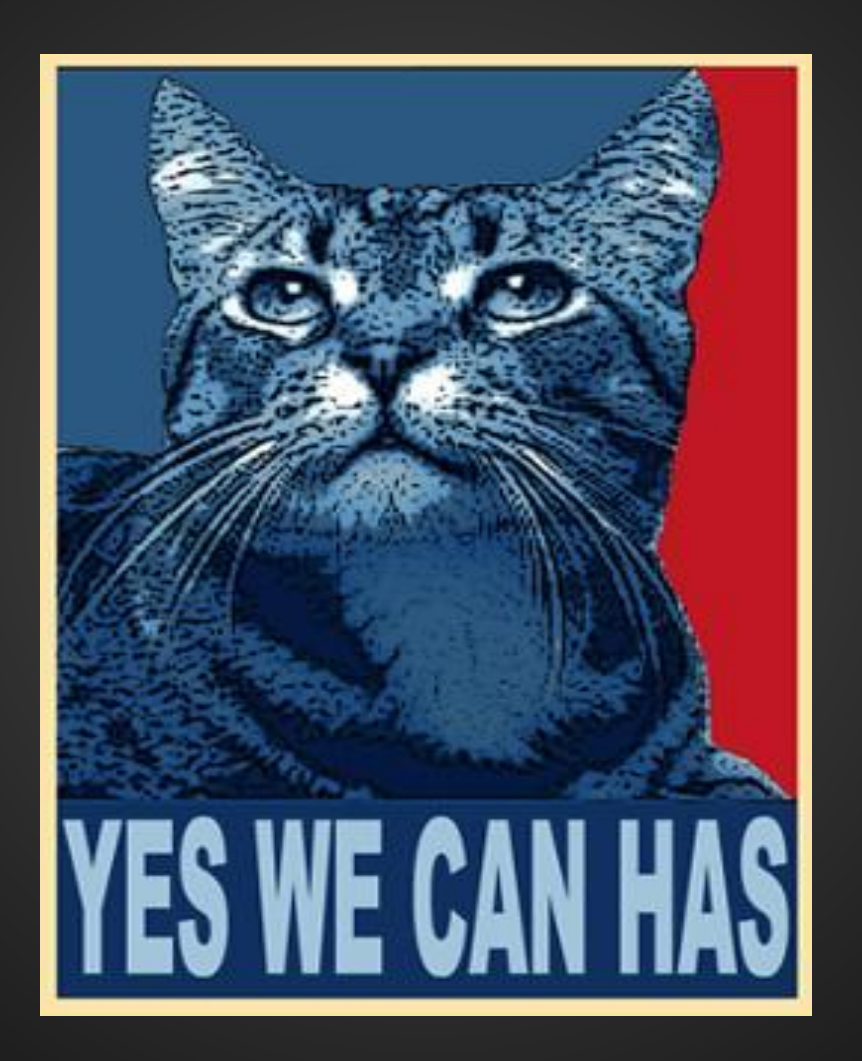

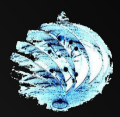

#### **Before we do that...**

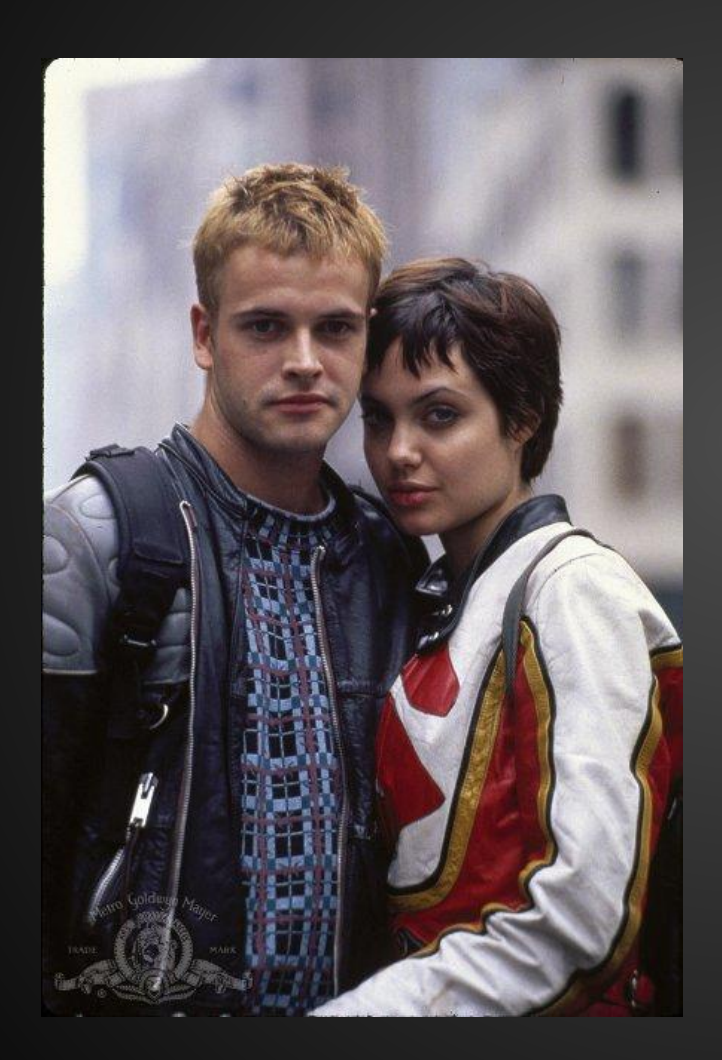

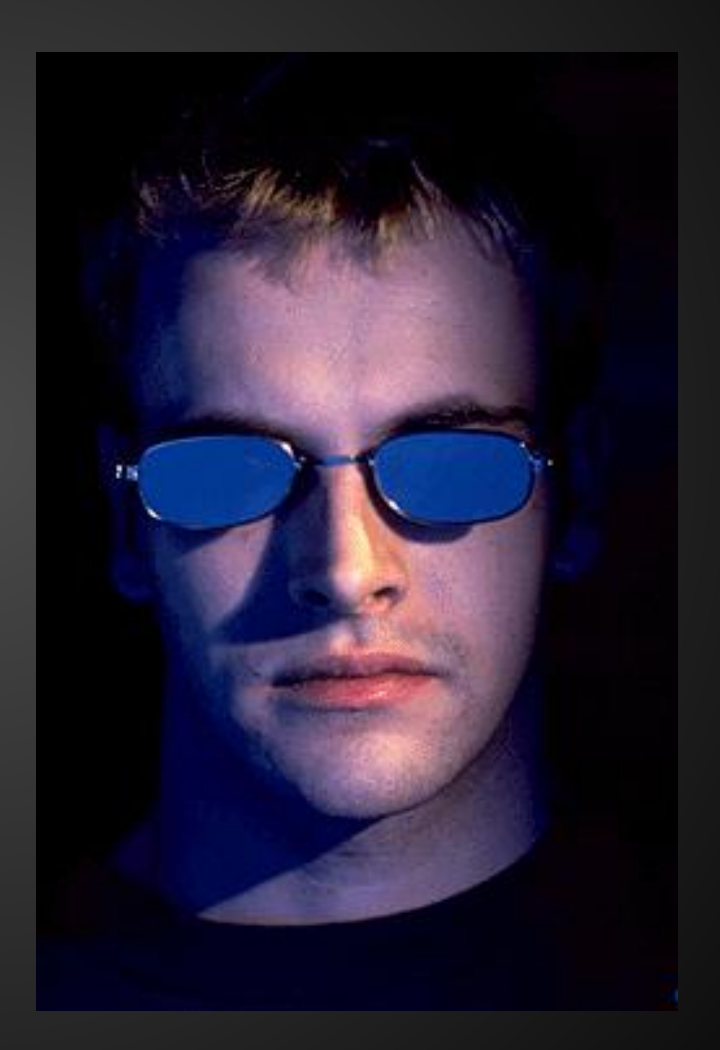

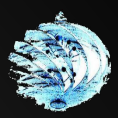

#### **Partition view**

root@siftworkstation:/media/NIGHTFALL/DadeMurphy# mmls image/E960.raw GUID Partition Table (EFI) Offset Sector: 0 Units are in 512-byte sectors

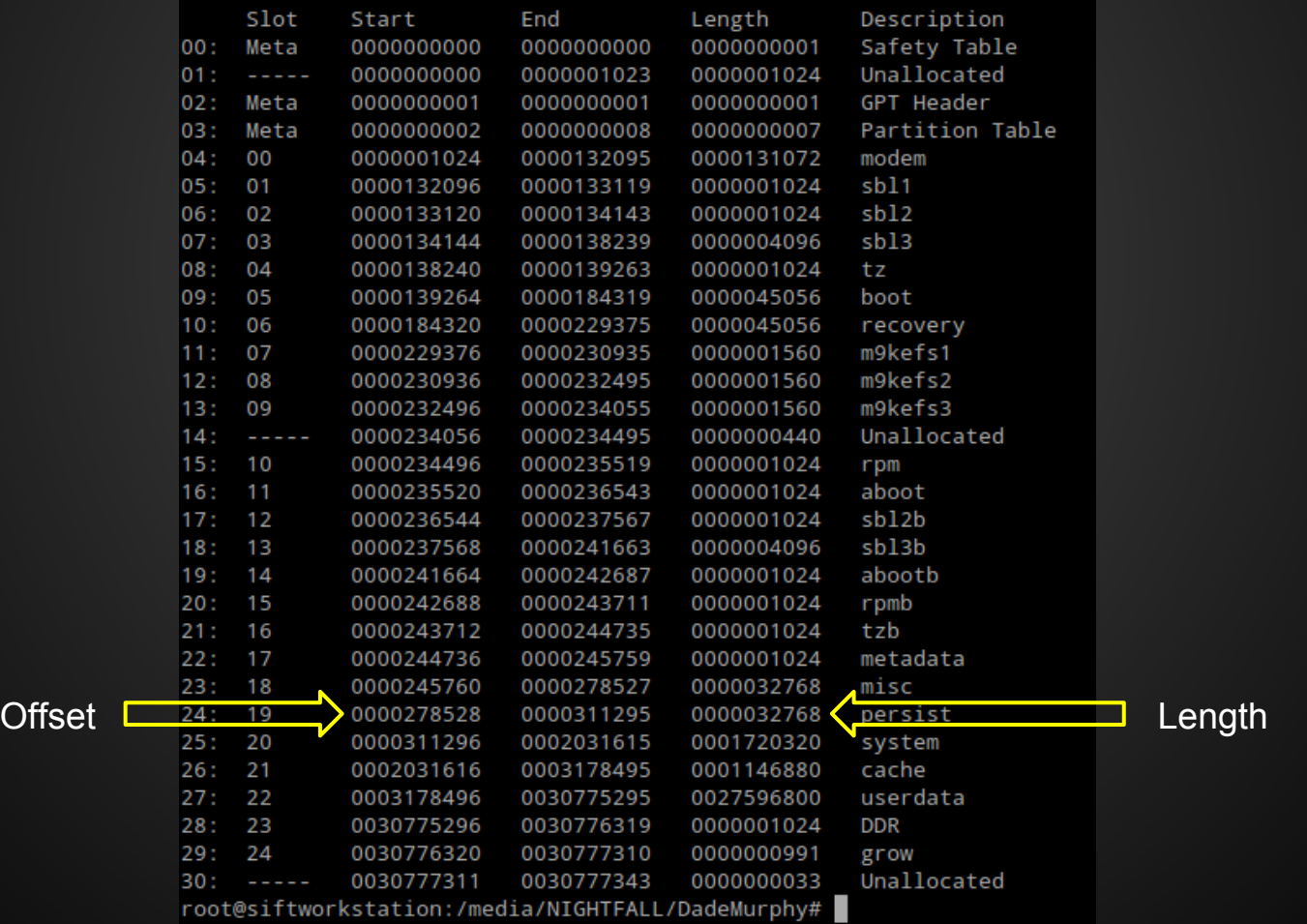

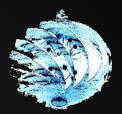

# **Manually carving partitions**

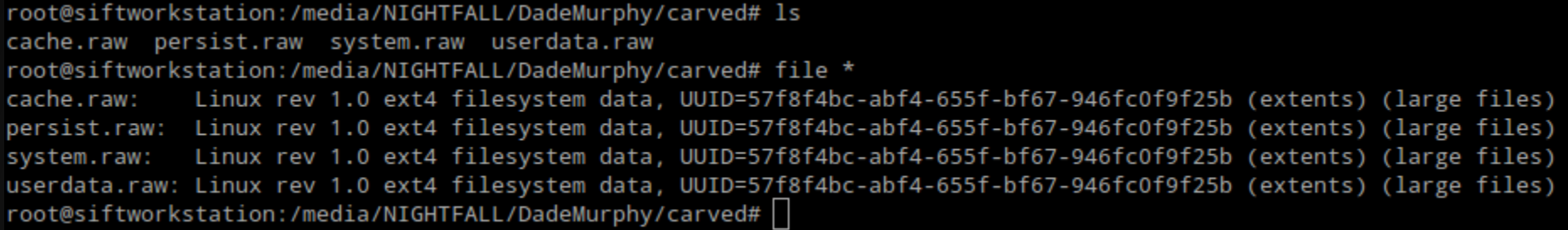

- Refer to the output of mmls previously
- dd if=image.dd of=partition-name.dd skip=\$offset count=\$length
	- $\circ$  \$offset = offset of the partition on the media
	- $\circ$  \$length = length of the partition

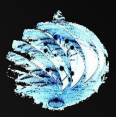

### **File system analysis**

root@siftworkstation:/media/NIGHTFALL/DadeMurphy# fsstat -o 3178496 image/E960.raw FILE SYSTEM INFORMATION ---------------------File System Type: Ext4 Volume Name: Volume ID: 5bf2f9c06f9467bf5f65f4abbcf4f857 Last Written at: 2014-07-11 00:28:28 (UTC) Most important portion for Last Checked at: 2014-07-10 22:57:57 (UTC) integrity purposesLast Mounted at: 2014-07-11 00:28:28 (UTC) Unmounted properly Last mounted on: /data Source OS: Linux Dynamic Structure Compat Features: Journal, Ext Attributes, Resize Inode, InCompat Features: Filetype, Extents, Read Only Compat Features: Sparse Super, Large File, Journal ID: 00 Journal Inode: 8 METADATA INFORMATION Inode Range: 1 - 863265 Root Directory: 2 Free Inodes: 860284 Inode Size: 256 Orphan Inodes: 618979, 618977, 603125, 604220, 604219, 604314, 603367,

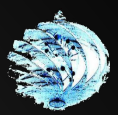

### **Cache partition**

- **Stores Android updates**  $\bullet$
- **Maintains recovery logs**  $\bullet$

root@siftworkstation:/media/NIGHTFALL/DadeMurphy/carved# mount -o loop,ro,noexec,noload cache.raw /mnt/shadow root@siftworkstation:/media/NIGHTFALL/DadeMurphy/carved# cd /mnt/shadow root@siftworkstation:/mnt/shadow# find

```
. /lost+found
```

```
./recovery
```
- ./recovery/last locale
- ./recovery/last log
- ./recovery/last install
- ./recovery/last log.1 ./recovery/last log.2
- ./recovery/last log.3
- ./recovery/last log.4
- ./recovery/last log.5
- ./backup
- root@siftworkstation:/mnt/shadow# cat recovery/last log
- bionic open tzdata: couldn't find any tzdata when looking for localtime!
- bionic open tzdata: couldn't find any tzdata when looking for GMT!
- bionic open tzdata: couldn't find any tzdata when looking for posixrules!
- Starting recovery on Fri Jul 11 00:22:18 2014
- recovery filesystem table
- ==========================

```
0 /system ext4 /dev/block/platform/msm sdcc.1/by-name/system 0
1 /cache ext4 /dev/block/platform/msm sdcc.1/by-name/cache 0
2 /data ext4 /dev/block/platform/msm_sdcc.1/by-name/userdata 0
3 /persist ext4 /dev/block/platform/msm sdcc.1/by-name/persist 0
4 /firmware vfat /dev/block/platform/msm sdcc.1/by-name/modem 0
5 /boot emmc /dev/block/platform/msm sdcc.1/by-name/boot 0
6 /recovery emmc /dev/block/platform/msm sdcc.1/by-name/recovery 0
7 /misc emmc /dev/block/platform/msm sdcc.1/by-name/misc 0
8 /radio emmc /dev/block/platform/msm sdcc.1/by-name/modem 0
9 /sbl1 emmc /dev/block/platform/msm sdcc.1/by-name/sbl1 0
10 /sbl2 emmc /dev/block/platform/msm sdcc.1/by-name/sbl2 0
11 /sbl3 emmc /dev/block/platform/msm_sdcc.1/by-name/sbl3 0
12 /tz emmc /dev/block/platform/msm sdcc.1/by-name/tz 0
13 /rpm emmc /dev/block/platform/msm_sdcc.1/by-name/rpm 0
14 /aboot emmc /dev/block/platform/msm sdcc.1/by-name/aboot 0
15 /tmp ramdisk ramdisk 0
```
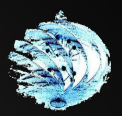

### **Userdata partition**

root@siftworkstation:/mnt/shadow# 1s  $app-lib$ audio bugreports cam socket1 data drm local media property resource-cache ssh app misc user dalvik-cache dontpanic fdAlbum lost+found mediadrm nfc app-asec app-private backup cam\_socket0 acks security system root@siftworkstation:/mnt/shadow#

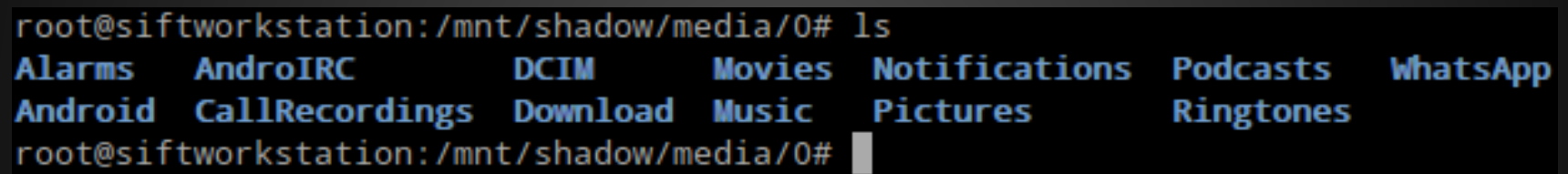

- Data visible through the UI
- Media stores (Thumbnails, SQLite3 databases of images stored)
- Data created/manipulated through application interaction\* stored here
- Downloads, Music, Images etc.

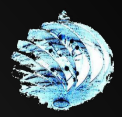

#### **Deleted data? No problem.**

root@siftworkstation:/media/NIGHTFALL/DadeMurphy/carved# ls cache.raw persist.raw system.raw userdata.raw root@siftworkstation:/media/NIGHTFALL/DadeMurphy/carved# fls -rd userdata.raw | grep "IMG "  $r/r$  \* 228193: media/0/DCIM/Camera/IMG 20140711\_183910.jpg media/0/DCIM/Camera/IMG 20140711\_184010.jpg r/r \* 228195: root@siftworkstation:/media/NIGHTFALL/DadeMurphy/carved# icat -r userdata.raw 228193 | file -/dev/stdin: JPEG image data, EXIF standard

• Data deleted but still present on inode!

- $\circ$  fls provides a list of all deleted files thanks to remnant data after deletion
- icat used to read the chosen inode
- Pipe out data however you like
- $\circ$  icat -r data.dd 1234 | display -

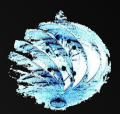

### **Application data? Suuure.**

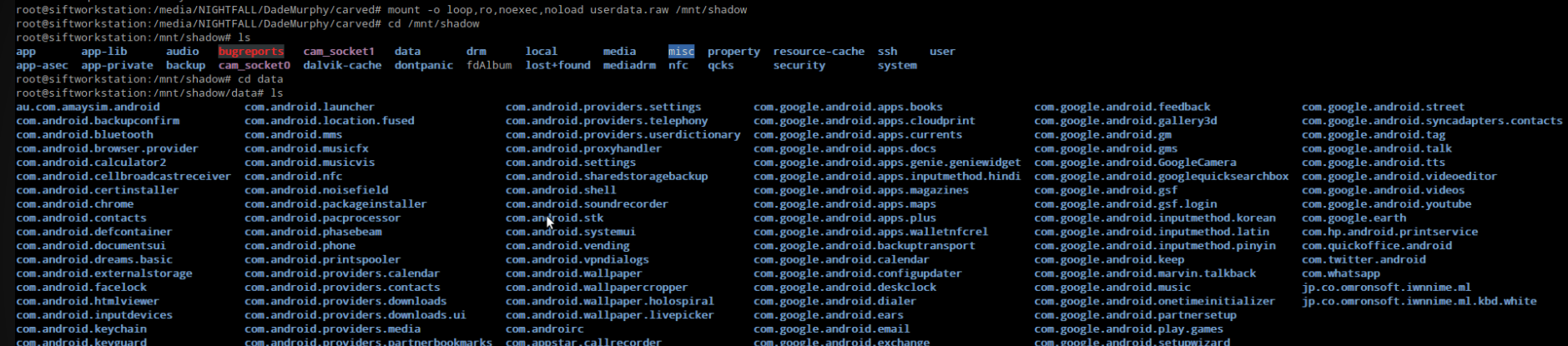

#### ● /data/

root@siftworkstation:/mnt/shadow/data#

root@siftworkstation:/media/NIGHTFALL/DadeMurphy/carved# 1s

- Individual folders for storage
- Common use of SQLite3 databases
- Lots of forensic artifacts stored in the background

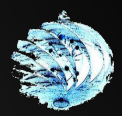

#### **SMS/MMS**

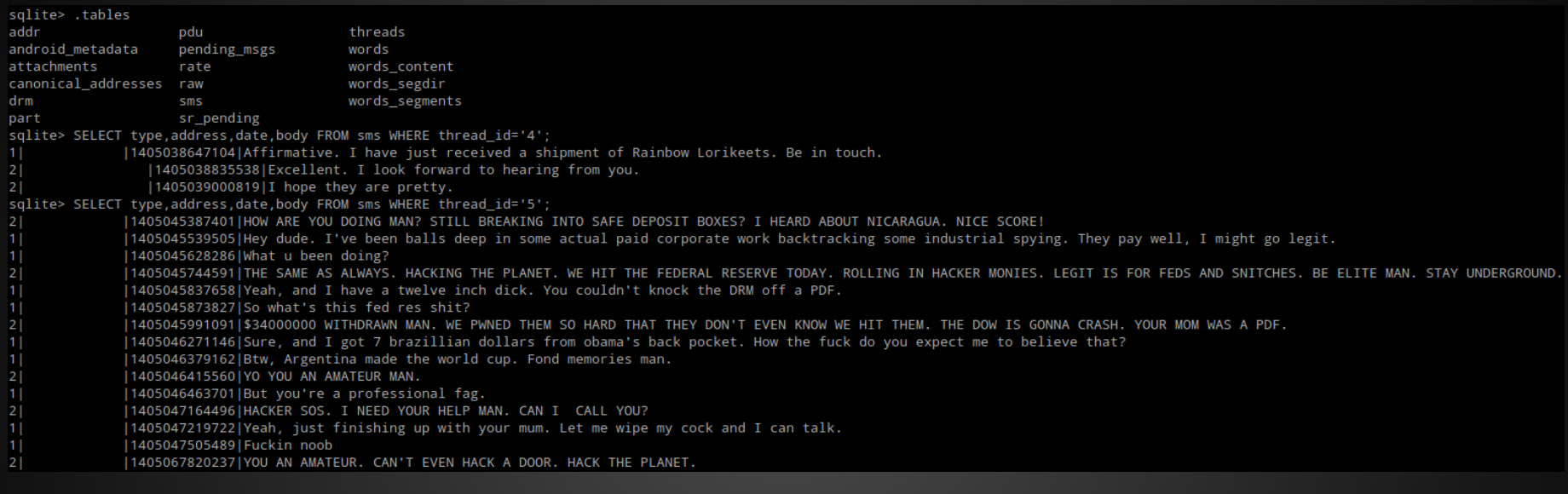

#### /data/com.android.providers.telephony/databases/mmssms.db (SQLite3)

- \_id, thread\_id, address, person, date, date\_sent, protocol, read, status, type, reply\_path\_present, subject, body, service\_center, locked, error\_code, seen
- Times are in EPOCH format (accurate to nanoseconds)
- 'date -d@1405067820237' = Fri Oct 29 11:43:57 EST 46494 < THE FUTURE
- $'$ date -d@1405067820' = Fri Jul 11 18:37:00 EST 2014

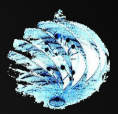

### **WhatsApp logs decrypted**

root@siftworkstation:~/whatsapp# hexdump -e '2/1 "%02x"' key | cut -b 253-316 > aes.key root@siftworkstation:~/whatsapp# hexdump -e '2/1 "%02x"' key | cut -b 221-252 > aes.iv root@siftworkstation:~/whatsapp# dd if=msgstore.db.crvpt7 of=msgstore.db.crvpt7.headless ibs=67 skip=1 550+1 records in 72+1 records out 36880 bytes (37 kB) copied, 0.00064772 s, 56.9 MB/s root@siftworkstation:~/whatsapp# openssl enc -aes-256-cbc -d -nosalt -nopad -bufsize 16384 -in msgstore.db.crypt7.headless -K \$(cat aes.key) -iv \$(cat aes.iv) > msgstore.db root@siftworkstation:~/whatsapp# file msgstore.db msgstore.db: SQLite 3.x database, user version 1 root@siftworkstation:~/whatsapp# sqlite3 msgstore.db SQLite version 3.7.9 2011-11-01 00:52:41 Enter ".help" for instructions Enter SQL statements terminated with a ";" Decrypting logs sqlite> .dump PRAGMA foreign\_keys=OFF; **BEGIN TRANSACTION:** CREATE TABLE messages (\_id INTEGER PRIMARY KEY AUTOINCREMENT, key\_remote\_jid TEXT NOT NULL, key\_from\_me INTEGER, key\_id TEXT NOT NULL, status INTEGER, needs\_push INTEGER, da media\_wa\_type TEXT, media\_size INTEGER, media\_name TEXT, media\_hash TEXT, media\_duration INTEGER, origin INTEGER, latitude REAL, longitude REAL, thumb\_image TEXT, remote\_re receipt\_server\_timestamp INTEGER, receipt\_device\_timestamp INTEGER, raw\_data BLOB, recipient\_count INTEGER); [INSERT INTO "messages" VALUES(1,'-1',0,'-1',-1,0,NULL,0,NULL,NULL,'-1',-1,NULL,NULL,0,0,0.0,0.0,NULL,NULL,-1,-1,-1,-1,-1,NULL,NULL); CREATE TABLE chat\_list (\_id INTEGER PRIMARY KEY AUTOINCREMENT, key\_remote\_jid TEXT UNIQUE, message\_table\_id INTEGER, subject TEXT, creation INTEGER); CREATE TABLE media\_refs (\_id INTEGER PRIMARY KEY AUTOINCREMENT, path TEXT UNIQUE, ref\_count INTEGER); DELETE FROM sqlite\_sequence; INSERT INTO "sqlite\_sequence" VALUES('messages',1); CREATE UNIQUE INDEX messages\_key\_index on messages (key\_remote\_jid, key\_from\_me, key\_id); COMMIT; sqlite> OMG THERE IS NO DATA ... > ARE WE HEXED?!?!?! db has no data?!

> Not elite enough to get WhatsApp logs Database decrypted!...but empty.

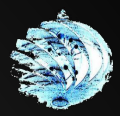

# **Just kidding, here you go**

#### Zena Forensics

#### **WhatsAppXtract**

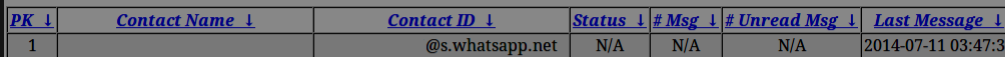

#### Chat session #1:

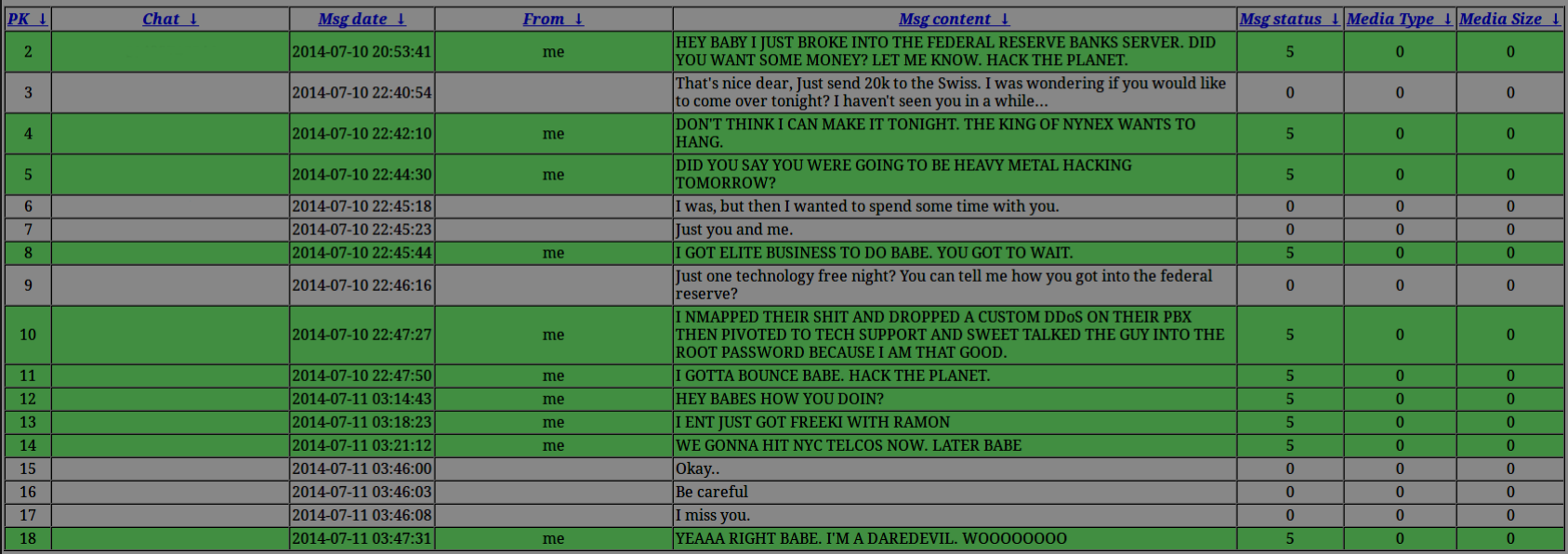

They were unencrypted in /data/com.whatsapp/ instead of the crypt7 file in /media/0/WhatsApp/Databases/

If less than 24 hours from first use or last backup, there will be an unencrypted copy of the users most recent messages.

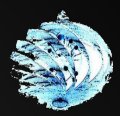

### **Chrome history**

data/com.android.chro/

q=did+jesus+ride+a+dinosaur%3F g=hacking+gibson+computer+systems q=why+is+angelina+jolie+stalking+kate+libby%3F g=how+to+bury+a+body q=how+to+hack+government+databases q=my+mom+wants+me+to+go+to+college g=premature+ejaculation g=why+is+angelina+jolie+stalking+kate+libby%3F q=did+jesus+ride+a+dinosaur%3F g=how+to+hack+like+a+professional q=hacking+gibson+computer+systems  $i$  e=UTF-8 q=how+to+make+a+nut+smoothie q=how+yo q=puppies+and+kittens g=professional+hacking+services q=professionalhac q=how+to+bury+a+body q=how+to+hack+government+databases q=how+to+hack+like+a+professional g=how+to+make+a+nut+smoothie ie=UTF-8 q=puppies+and+kittens q=how+yo q=premature+ejaculation q=why+is+angelina+jolie+stalking+kate+libby%3F g=professional+hacking+services q=professionalhac q=help+i+got+a+girl+pregnant q=help+i+got+a+girl+pregnant q=help+i+got+a+girl+pregnant

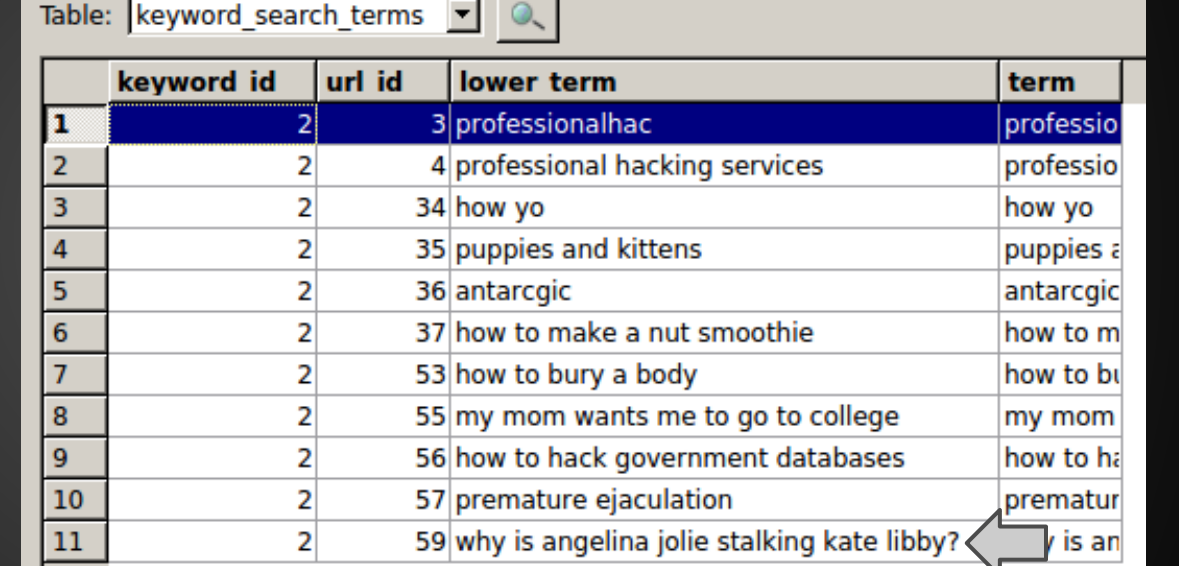

root@siftworkstation:/media/NIGHTFALL/DadeMurphy/filesystem/userdata/data/com.android.chrome/app\_chrome/Default# strings Histor https://au.answers.yahoo.com/question/index?qid=20070301000011AATGpk7? https://answers.yahoo.com/question/index?qid=20130419070853AAlXsxV6

https://au.answers.yahoo.com/question/index?qid=20070301000011AATGpk7?|

https://answers.yahoo.com/question/index?qid=20130419070853AAlXsxV6

https://answers.yahoo.com/question/index?qid=20130419070853AAlXsxVwhere is the best place to bury a dead body? - Yahoo Answers https://au.answers.yahoo.com/question/index?qid=20070301000011AATGpk7Did Jesus ever ride a dinosaur? - Yahoo Answers

https://answers.<mark>yahoo</mark>.com/question/index?qid=20130419070853AAlXsxV6J<br>https://au.answers.<mark>yahoo</mark>.com/question/index?qid=20070301000011AATGpk7?J

https://ca.answers.<mark>yahoo.</mark>com/question/index?qid=20110813131930AAVNrH9J<br>https://ca.answers.<mark>yahoo.</mark>com/question/index?qid=20110813131930AAVNrH9help i got a girl pregnant!!!!!!? - Yahoo Answers |root@siftworkstation:/media/NIGHTFALL/DadeMurphy/filesystem/userdata/data/com.android.chrome/app\_chrome/Default#

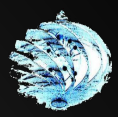

### **Chrome history cont'd**

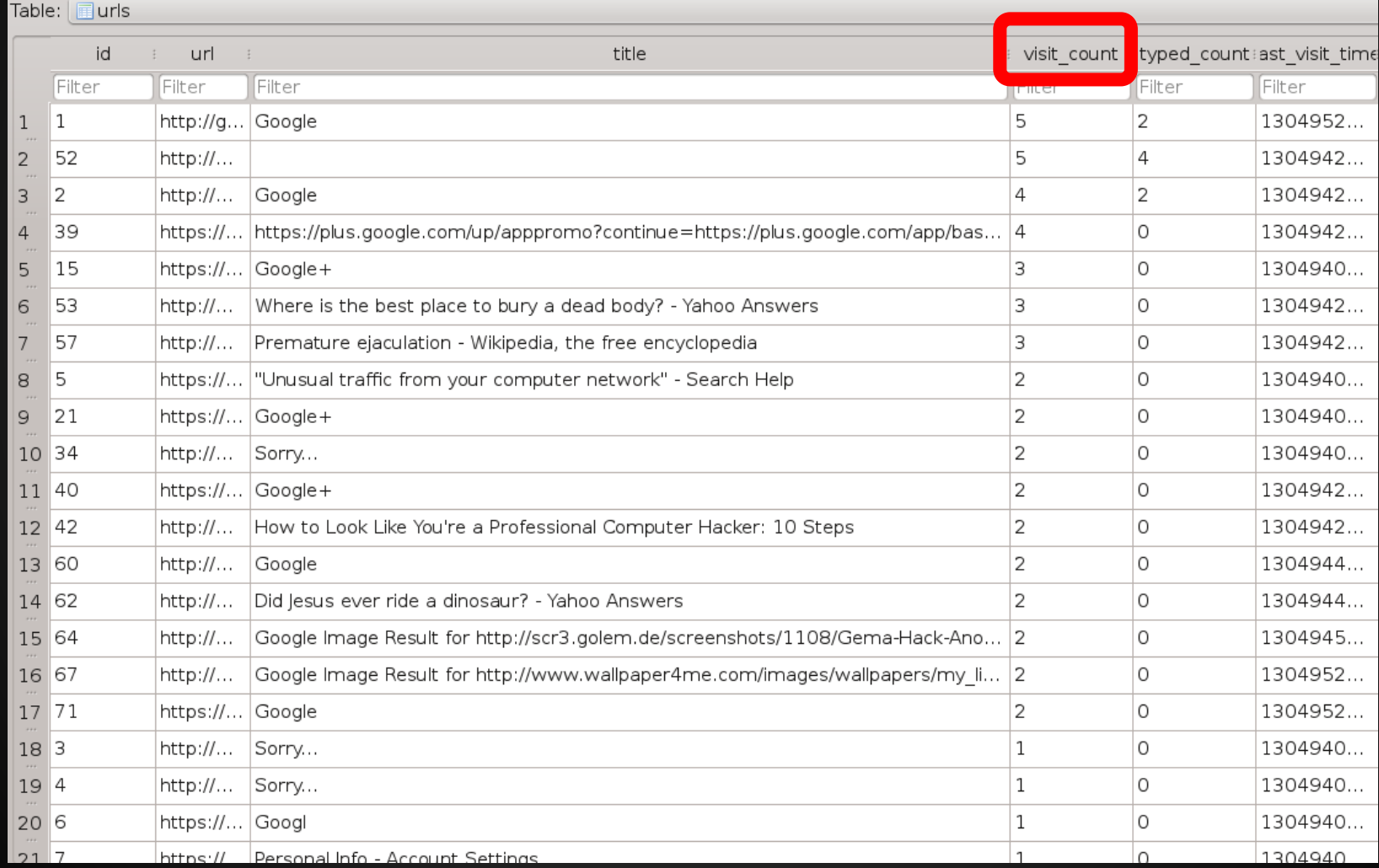

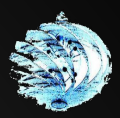

#### **Chrome container**

#### /data/com.android.chrome/app chrome/Default # ls

**Application Cache** 

Archived History Archived History-journal **databases Bookmarks** Bookmarks.bak

Cookies Cookies-journal Favicons

Favicons-journal History History-journal DeltaFileLevelDb History Provider Cache Local Storage

Login Data Login Data-journal Network Action Predictor Network Action Predictor-journal README Origin Bound Certs

Origin Bound Certs-journal Preferences QuotaManager **Session Storage** 

Shortcuts TransportSecurity Shortcuts-journal User StyleSheets Visited Links Sync Data Top Sites Web Data Top Sites-journal Web Data-journal

#### SQLite3 Databases without .db extensions

# **Gmail database appears in Chrome?**

#### /data/com.android.chrome/app\_chrome/Default/databases/https\_mail.google.com\_0

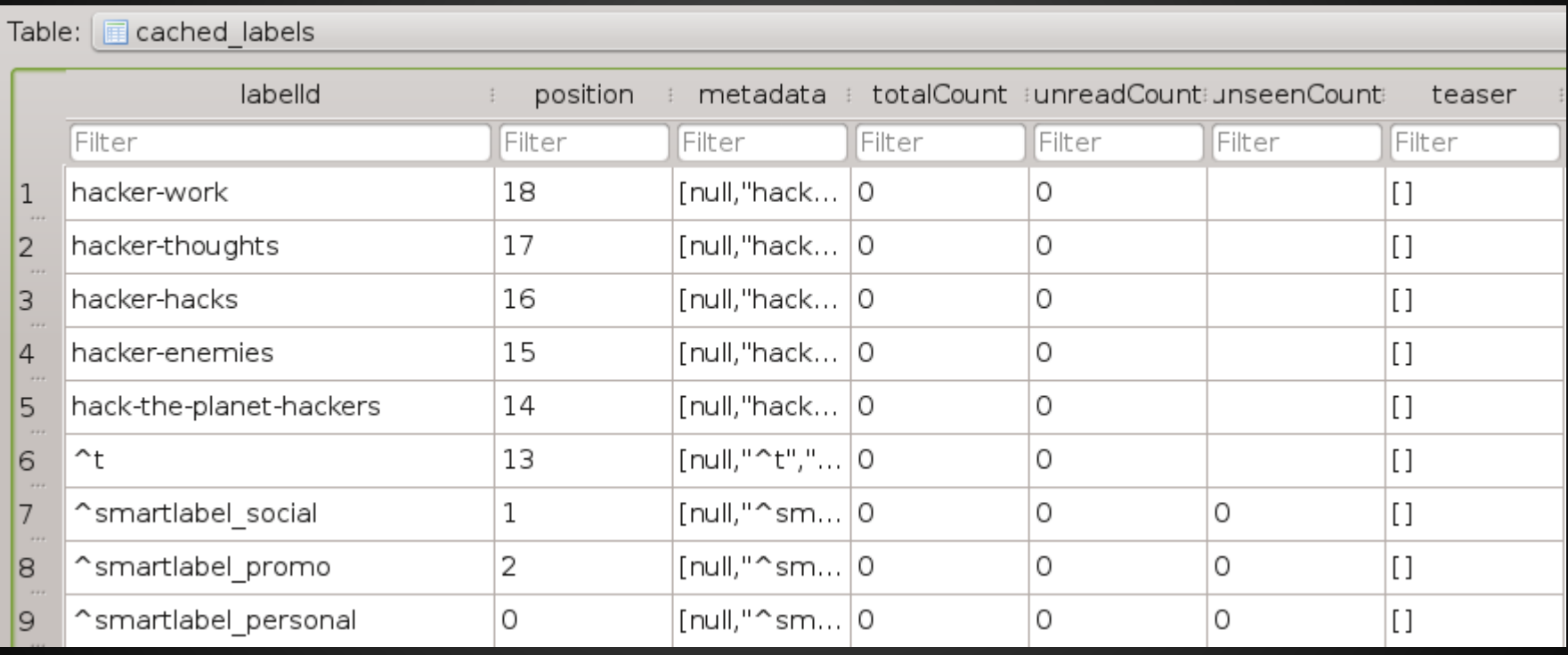

Shows the layout of the suspects email folders

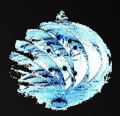

#### **GMails (these got lost)**

On Fri, Jul 11, 2014 at 12:28:09PM +1000, Supar Hecker wrote: > I'M HAVING A PROBLEM WITH SOFTWARE SECURITY, HOW DO I DISABLE > AUTHENTICATION? I RUN THE EXE IN GDB AND IT SAYS NO SYMBOL FILE. IT KEEPS > ASKING FOR AN ADMIN PASSWORD. I'M SO CLOSE. HELP ME OUT. no idea bout yur prog, BUT try some of theiz 1337 tools:  $\sqrt{}$  $\setminus$ :  $/$ : \  $/$ : : \  $/$ : : \  $/$ : : \  $\prime: \prime$  $/$ :/  $\backslash$  : \  $/$  : / \ : \  $/$ :  $/$  \  $\backslash$ ハハヽ  $/$   $/$   $\backslash$  $/$ :/  $/$ ::\  $/$  : \~\ : \  $/$ : : \~\: \  $11 \times 11$  $/:\langle \mathord{\hspace{.3mm}} \rangle \langle \mathord{\hspace{.3mm}} \rangle : \mathord{\hspace{.3mm}} \rangle$  $/$ :/  $/$ :/\:\  $/$   $/$   $\setminus$   $\setminus$   $\setminus$  $/$ : $/$ \ $\setminus$  \ $\setminus$  $/$  /  $/$   $/$   $\backslash$   $\backslash$  $/$ :/\ $\setminus$ \ $\setminus$ V\_\:\/:/  $\setminus$  $\prime\prime\prime$   $\vee$ \/\_|::\/:/  $\setminus : \setminus$  $\sqrt{2}$  $\setminus$ いいい  $\vert \cdot \vert \cdots$  /  $\setminus \setminus$  $1:1:1$  $\setminus : \cdot$  $\left\langle \cdot \right\rangle$  $1:1:1:1$  $\backslash : \backslash$  $\sqrt{}$  $|:|\vee$  $/$ :/  $\langle \cdot \rangle$  $\setminus \setminus \setminus$ ١.  $/$ :/  $\setminus : \setminus$  $\setminus$ :  $\setminus$  :  $\setminus$  $\sqrt{}$  $\sqrt{ }$  $/$ : \  $/$ :/  $/$ :  $/$ パン  $/$  :  $/$  $/$ :/  $\bar{}/\bar{)}$  $/$ :/  $/$ :/\:\  $\left| \cdot \right|$  $\setminus$  $1.7\bar{7}$  $/:\overline{}/\overline{)}$  $1111$  $/$ :/  $1 - 1 - 1$  $/$ : : \  $/$ :/\_/::\ ∖∶∖\_  $/$ :/  $/$ ::\  $/$ :// $/$ :/\:\  $/$ : : \  $1111$ \/\:`  $\overline{7::::::::}$ /:/\_\/\:\  $/$ :// $/$ :/\:\  $\backslash$   $\backslash$  /  $\backslash$  /  $\backslash$  $/$   $/$   $\setminus$  $\setminus : \setminus / : : : : : \cdot \cdot /$  $\setminus \setminus / \setminus$  $\langle$  :  $\rangle$  -  $\sim$   $\rangle$  -  $\sim$   $\setminus$  $\langle \cdot \rangle$  /~~/ .  $\langle \cdot \rangle / \langle \cdot / \cdot \rangle /$  $\setminus \cdot$  /~~~~  $\sum_{i=1}^{n}$  $\backslash \cdots / / /$  $\lambda$  :  $\lambda$  = / - / V  $\setminus$  $\setminus \setminus$  $\backslash$  / / /  $\setminus : \setminus$  $/$   $/$   $/$  $\setminus \setminus / : /$  $V/I$  $\sqrt{77}$  $\setminus : \setminus$  $\lambda$  $\setminus : \setminus$  $\setminus : \setminus$ V  $\setminus : \setminus$ V  $\chi$ : : /  $/$ :/ V  $\setminus$ in ltrace, look for this cool function: /\$\$ \$\$ /\$\$\$\$\$\$\$ /\$\$\$\$\$\$ /\$\$\$\$\$\$ /\$\$\$\$\$\$\$ /\$\$\$\$\$\$/\$\$\$\$ /\$\$\$\$\$\$ /\$\$  $$5/$ /\$\$ \$\$ /\$\$ \$\$ \$\$ \$\$ \$\$ /\$\$ \$\$\$\$\$\$  $$5$ \$\$ \$\$ \$9 \$\$ \$\$ \$\$ \$\$ \$\$ /\$\$ \$\$ \$\$ \$\$ \$\$ \$\$ \$\$ \$\$ \$\$  $$1$ /\$\$\$\$\$\$\$/ \$\$\$\$/ \$\$ \$\$\$\$\$\$\$| \$\$ \$\$ \$\$\$\$\$\$\$/ \$\$ \$\$ \$\$

#### Dade.

This is hackerX. I have another task for you. Sorry for shorting you \$5000 in Bitcoin on the last bit of work you did for me. For this next job, I'll pay you that \$5000 plus another \$5000 for completing this job successfully and on time, giving you a total of \$10,000 in Bitcoin. As per usual, you need to decide whether or not you are interested in the work before I tell you any details.

Cheers hackerX.

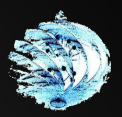

# **Angry GMails**

#### **Dade Murphy** (CAPSLOCK)

BITCH DO YOU KNOW HOW ANGRY MY MOM WAS WHEN SHE FOUND OUT I USED THE INTERNET FOR 8 HOURS DIALING INTO PUERTO RICO JUST SO I COULD GET YOU THE US EMBASSY CABLES? I HAD A PHONE BILL THE COST OF HEART SURGERY AND YOU TOTALLY F 'ED ME OVER.

MOM STILL WONT LET ME DIAL IN WHEN SHE'S HOME SO IF YOU WANT ME TO HACK INTO THE INTERNATIONAL SPACE STATION, YOU CAN GET FUCKED.

I'LL TAKE THE JOB BUT IF YOU SCREW ME OVER AGAIN, YOU WILL REGRET IT THIS TIME. DONT MESS WITH ME. I AM SERIOUS. YOU HAD BETTER PUT UP A GOOD PRICE OR ELSE I WALK.

hackerX

#### Dade.

The details of the job is the following:

I need to you gain SYSTEM/administrative access to the system with the IP address of 192.81.163.202

- (I know for a fact that it is a Windows 2008 R2 server operating system).
- Bypass the anti-virus software, it is "6r3@7357@v3v3r".

Access the surveillance footage directory and delete the footage that is between the hours of 5:30pm and 6:00pm on 14/05/2014.

The specific footage will correspond to time an individual sitting on a photocopier naked and shortly after breaking the glass layer and falling into the device.

I will need proof of the successful access and deletion of the footage by sending images of the surveillance photographs.

Cheers

hackerX.

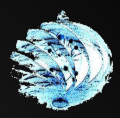

# **Angry GMails continued**

**Dade Murphy** (CAPSLOCK)

#### OKAY, I'LL DO IT, YOU HAD BETTER KEEP YOUR END OF THE BARGAIN THIS TIME. I MEAN IT

Dade.

Have you completed the job yet!?! I need this done ASAP! If I don't proof of successful completion within the hour, I will only pay you \$1000 Bitcoins for the job! Do not give me any excuses, you have one job, just get it done now! You have a hour to complete the job to get the full amount of Bitcoin!

Finish it! You have a hour. hackerX

DONT SAY I DIDNT WARN YOU FEGGIT. FEDS GONNA BE COMING FOR YOU NOW. APPARENTLY WHEN YOU BREAK A CIA PHOTOCOPIER, YOU DISAPPEAR. ENJOY THE DICK IN PRISON, HAHA.

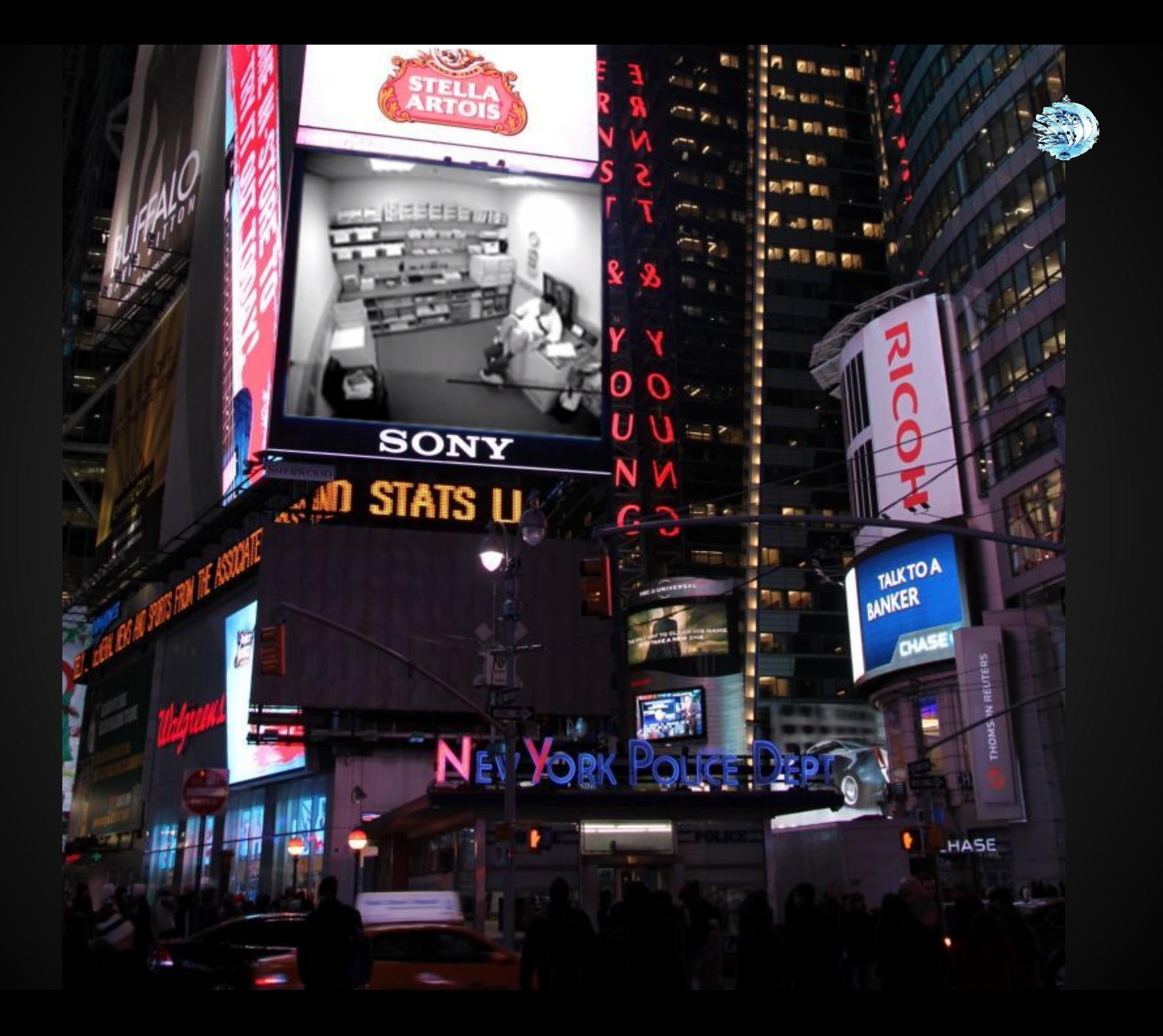

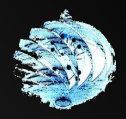

# **Where are these magical gmails?**

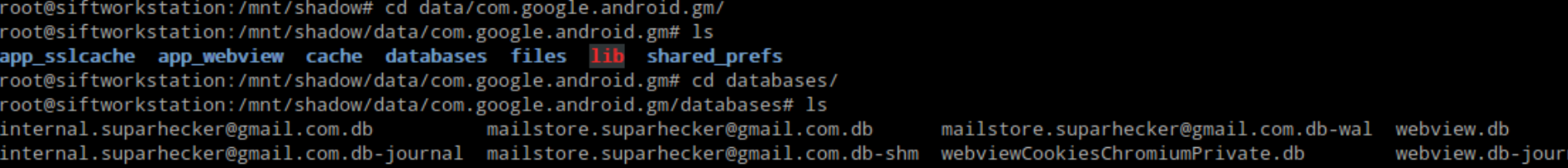

#### ● /data/com.google.android.gm/

- Client-side caching when interaction occurs on the device
	- Drafts
	- Full emails
	- Header content (Subject, addressee, small excerpt of body) used to display emails in folder view
	- Attachments are stored in the subfolder *files/*

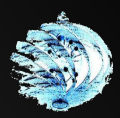

# **Encrypted filesystems**

#### • Android is open source...

- ...so the code for filesystem encryption is available!
- Can we crack it? Yes, someone else already did.
- Gosh! Passwords are hard.
- Let's choose 4 digits, hmmm...

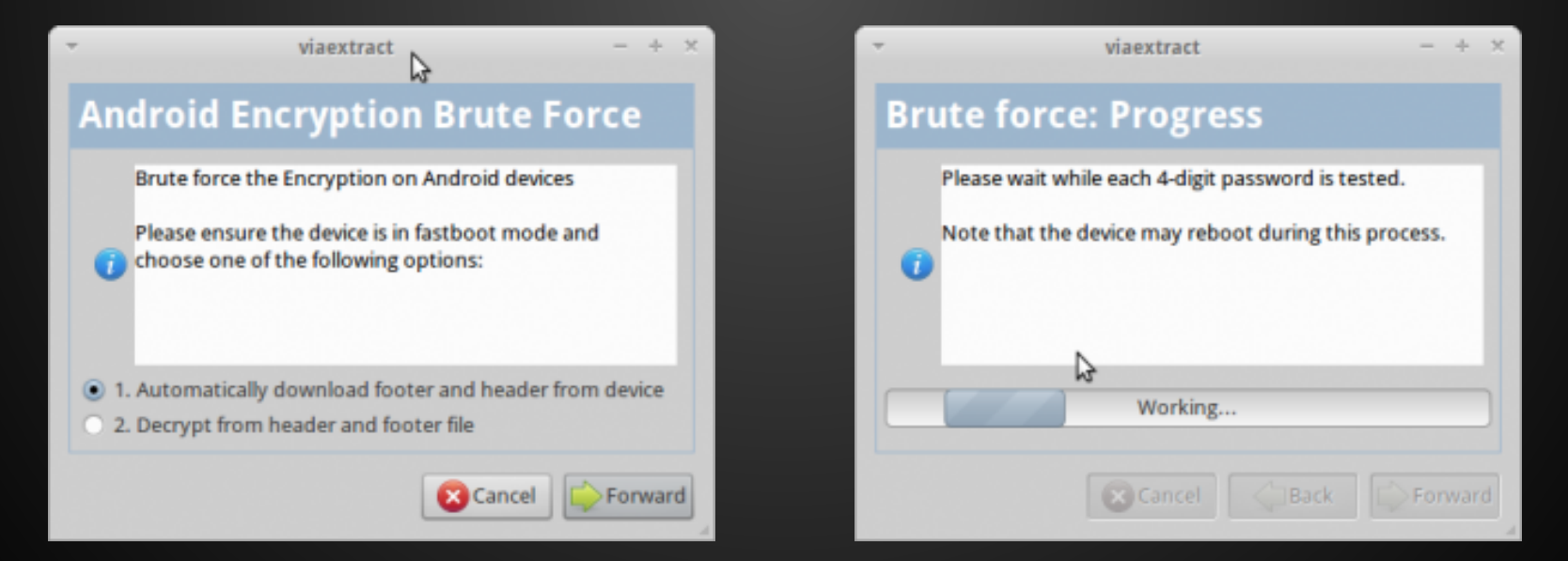

#### Credit: VIAFORENSICS LLC. 2014

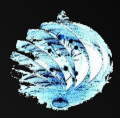

# **Encrypted filesystems**

#### ● Android is open source...

- ...so the code for filesystem encryption is available!
- Can we crack it? Yes, someone else already did.
- Gosh! Passwords are hard.
- Let's choose 4 digits, hmmm, 2468! Perfect!

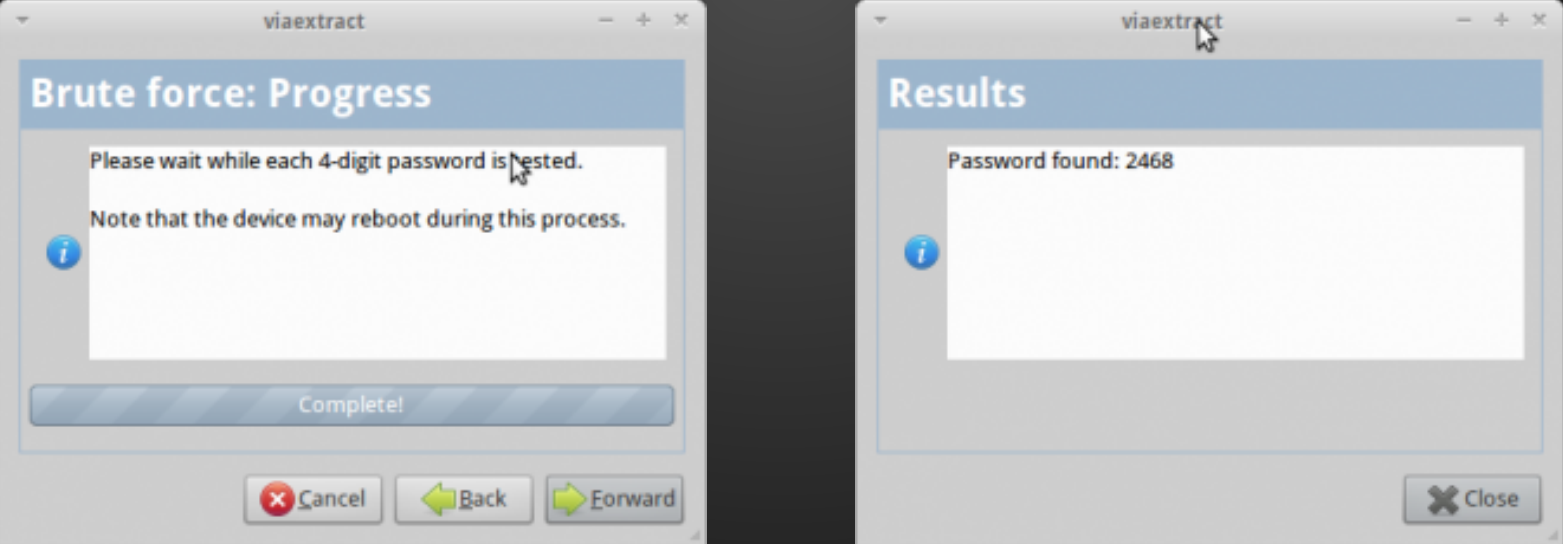

Credit: VIAFORENSICS LLC. 2014

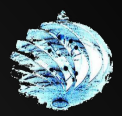

# **Encrypted filesystems cont'd**

- Can be done by JTAG acquisition or adb
- Put device in recovery and connect via adb

Example: Pulling the header and footer for a Galaxy Nexus

adb shell dd if=/dev/block/mmcblk0p12 of=/tmp\_header bs=512 count=1 adb shell dd if=/dev/block/mmcblk0p13 of=/tmp\_footer adb pull tmp\_header adb pull tmp\_footer

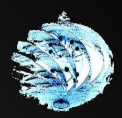

### **Much more**

- Acquired a full NAND image of a locked device
- Juicy artifacts to create timelines with
- Abundance of metadata to prove user actions in court
- Databases contain timestamps that can be associated with interactions
- Deleted files can be recovered
- Unused space may yield deleted information if not already TRIM'd
- This process **is not limited** to the Nexus 4!
	- The RiffBox supports a LOT of devices

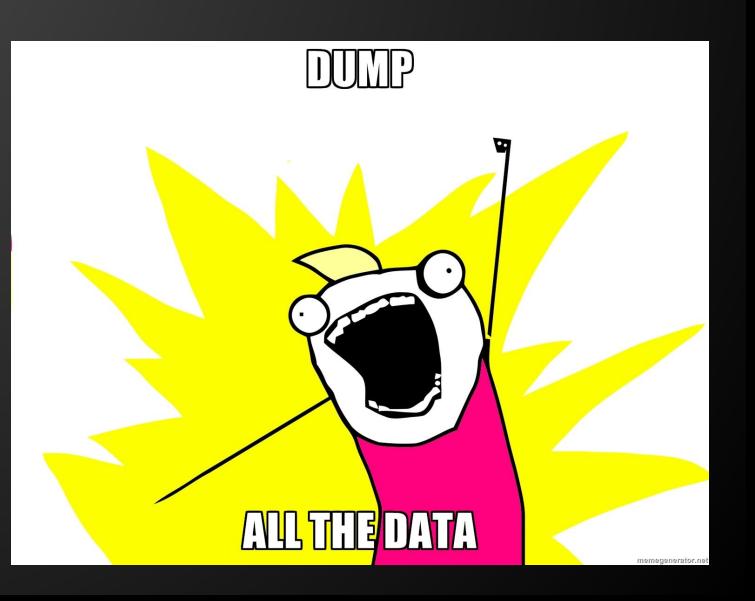

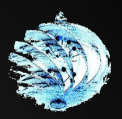

# **Industry fails**

- Requested trials of 11 commercial forensic suites for research purposes
- Request was for a trial of software with either limited use or 3 day limited full feature set.
- Signed 2 NDA's, no significant responses from the rest
	- Second one returned a rather rude response
		- "Our software is for government and professional use."
		- "Students are not our target users."
		- "Students will not understand how to use our software."
		- "Please do not contact us again with such absurd requests".
		- "Stay in school." < (really professional)

A simple "No, we don't offer trials" would have sufficed.

(the above can be released provided that the party involved is not identified)

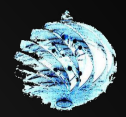

### **Commercial Forensics suites**

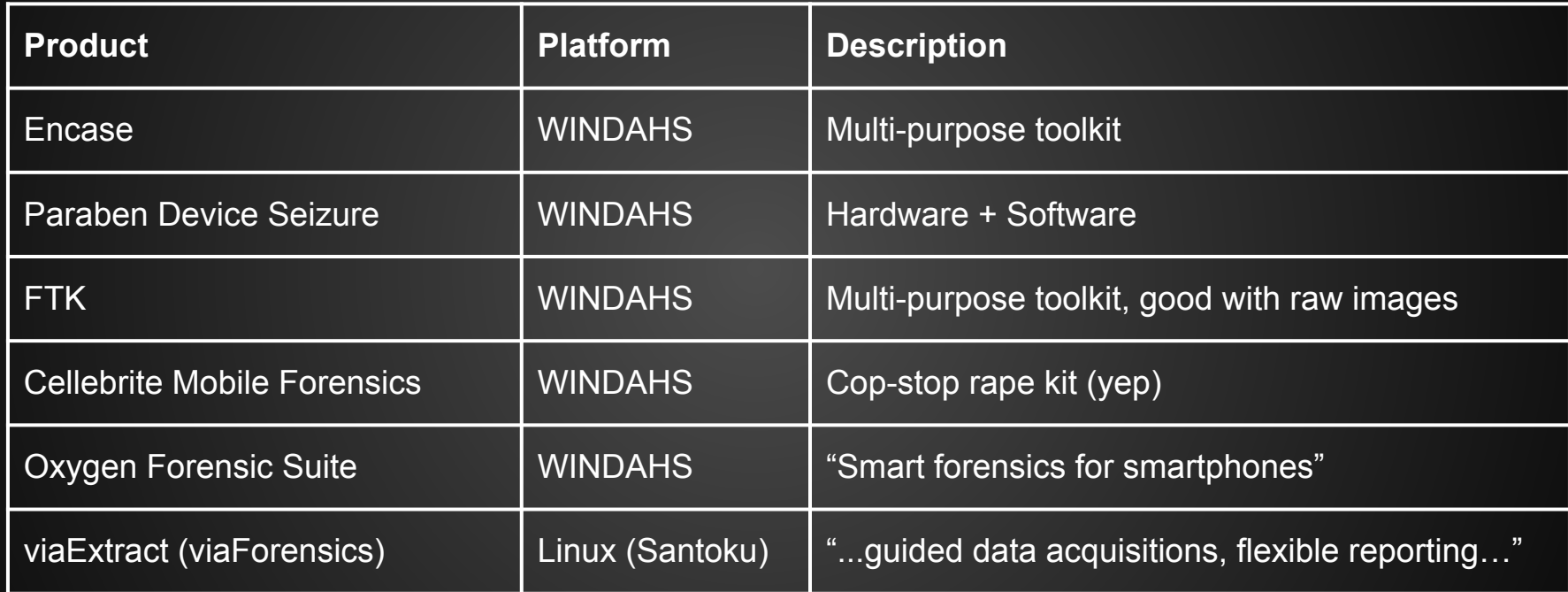

Sigh… so many windahs… and they cost thousands for single year licenses.

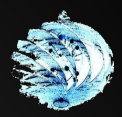

### **Open Source tools**

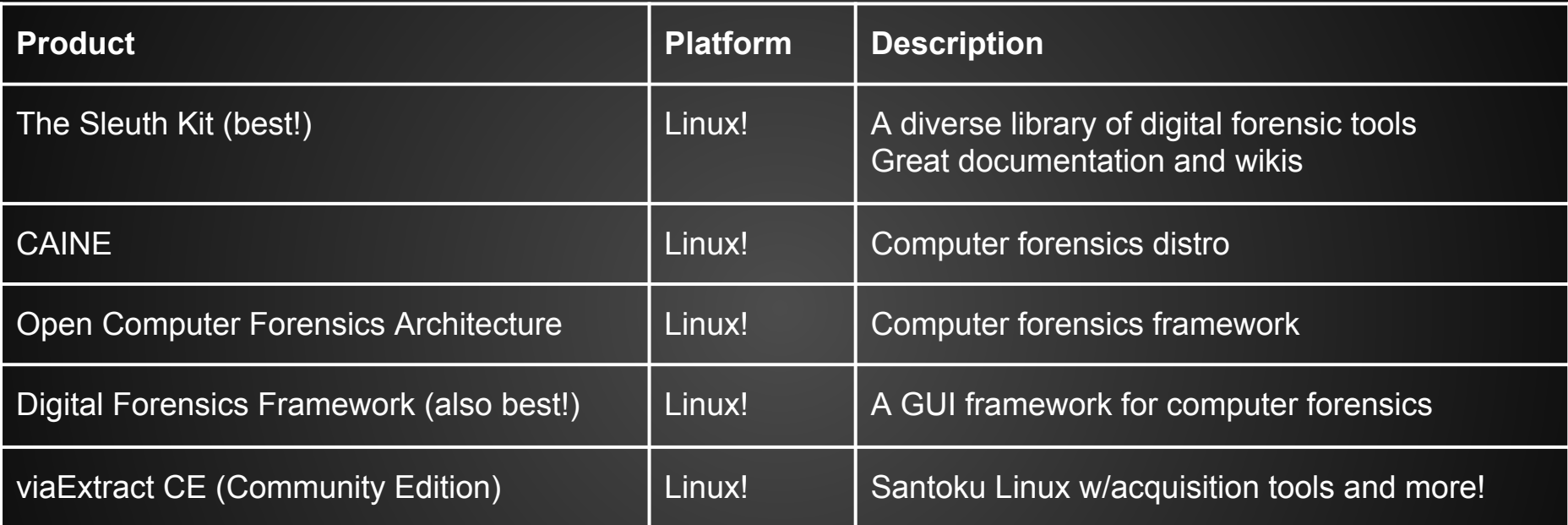

Arduino cat agrees

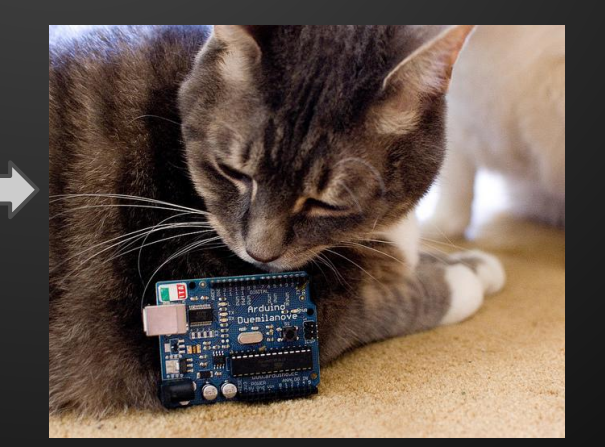

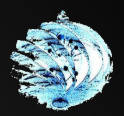

### **JTAG Hardware**

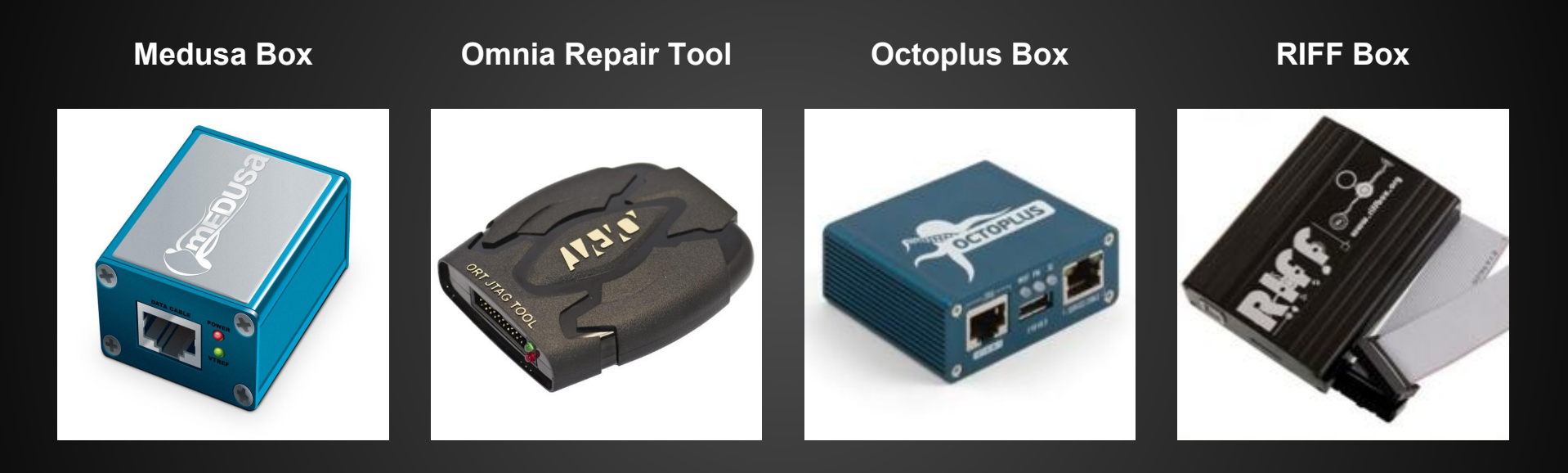

- What's the difference?
	- Software capabilities (extent of what can be done w/above boxes)
	- Device support
	- Protocol support (e.g. FBus for Nokia devices)

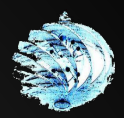

### **Credits**

hackerX **TheJH** Chrissy -- xoxo gossip goat schizoid\_astronaut Crash Override AKA Zero Cool **Acid Burn** Joey viaForensics David Halfpenny **Ruxmon and Ruxcon <3** 

and...

Infosec. If you're not having fun, you're not doing it right.

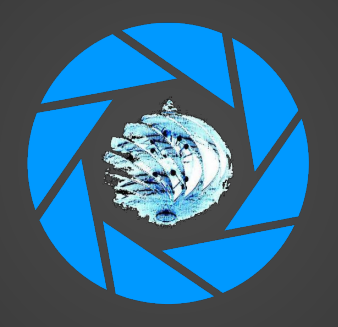

This presentation was brought to you by Aperture Science Keep on testing.

tty0x80@gmail.com